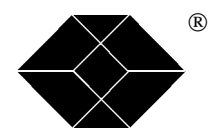

**BLACK BOX Catalogue Ltd**

**The Source for Connectivity**

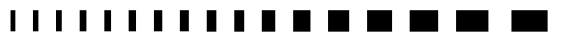

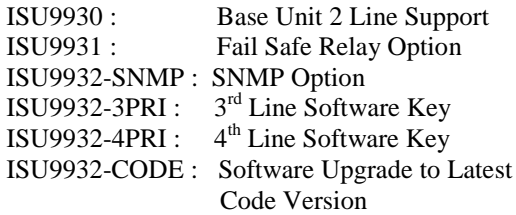

# **IntelliShare PRI Reference Guide**

 $\overline{\phantom{a}}$ 

 $\blacksquare$ 

**TECHNICAL: SALES: FAX: ADDRESS: WEB: www.blackbox.co.uk (0118) 931 2233 (0118) 965 5100 (0118) 931 1727 15 Cradock Road, Reading, Berkshire RG2 0JT**

 $\blacksquare$  $\blacksquare$  . . . . . . .

### **How To Contact your Local Black Box**

**Black Box gmbh** Black Box AB

**Tel: 01 256 98 56 Tel: +46 8 44 55 870 Fax: 01 256 98 50-100 Fax: +46 8 38 04 30**

France: Italy:

**Tel: 01 45 60 67 00 Tel: 02 27404 280** Fax: 01 45 60 67 47 **Fax: 02 27400 219 Web Site: www.blackbox.fr Web Site: www.blackbox.it**

**Deutschland: Denmark:**

**Black Box Deutschland Black Box Denmark** 

**Tel: 0811/5541-0 Tel: +45 5663 3010**<br>**Fax: 0811/5541-499 Tel: +45 5665 0805 Fax: 0811/5541-499 Web Site: www.blackbox-deutschland.com Web Site: Web Site: www.blackbox.dk**

**Switzerland: Spain:**

Tel: 055 451 70 70<br> **Fax: 055 451 70 75**<br> **Fax: 91 623 9784 Fax: 055 451 70 75 Web Site: www.black-box.ch Web Site: www.blackbox.es**

#### **Netherlands: Belgium:**

**Tel: 03032417700 Tel: 02 725 85 50** Fax: 0302414746 **Fax: 02 725 92 12** 

**Austria: Sweden:**

**Web Site: www.black-box.at Web Site: www.Blackbox.ab.se**

**Black Box Catalogue Black Box Italia s.p.a .**

Black Box (Schweiz) AG Black Box Comunicaciones S.A.

**Black Box Datacom BV Black Box Communications S.A. N.V.**

**Web Site: www.blackbox.nl Web Site: www.blackbox.be**

**Tel: +47 55 300 700 Tel: +358 (0) 201 888 888 Fax: +47 55 300 701 Fax: +358 (0) 201 888 808 Web Site: www.blackboxnorge.no Web Site: www.blackbox.fi**

**U.S.A. : Chile:**

**Black Box Corporation Black Box Chile** 

**Tel: 724-746-5500 Tel: 00 562 6680 141 Fax: 724-746-0746 Fax: 00 562 6680 140 Web Site: www.blackbox.com Web Site: www.Blackbox.cl**

**Tel: (011) 5515-4000 Tel: 03-9879-7100 Fax: (011) 5515-4002 Fax: 03-9870-2955**

**Norway: Finland:**

**Black Box Norge as.** Black Box Finland Oy.

**Brazil: Australia:**

**Black Box Do Brasil. Black Box Network Services Australia P/L**

Web Site: www.blackboxoz.com.au

# **Table of contents**

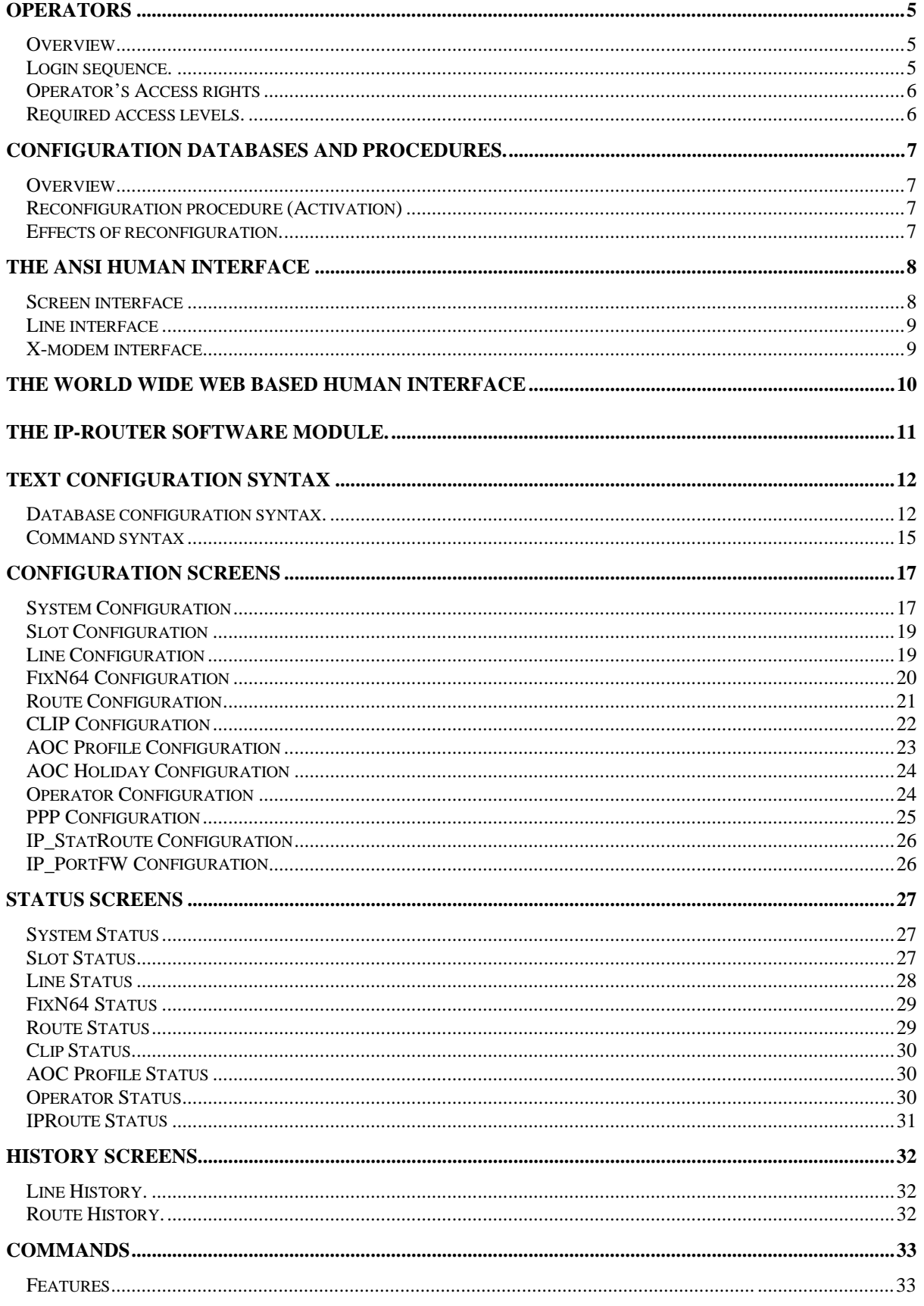

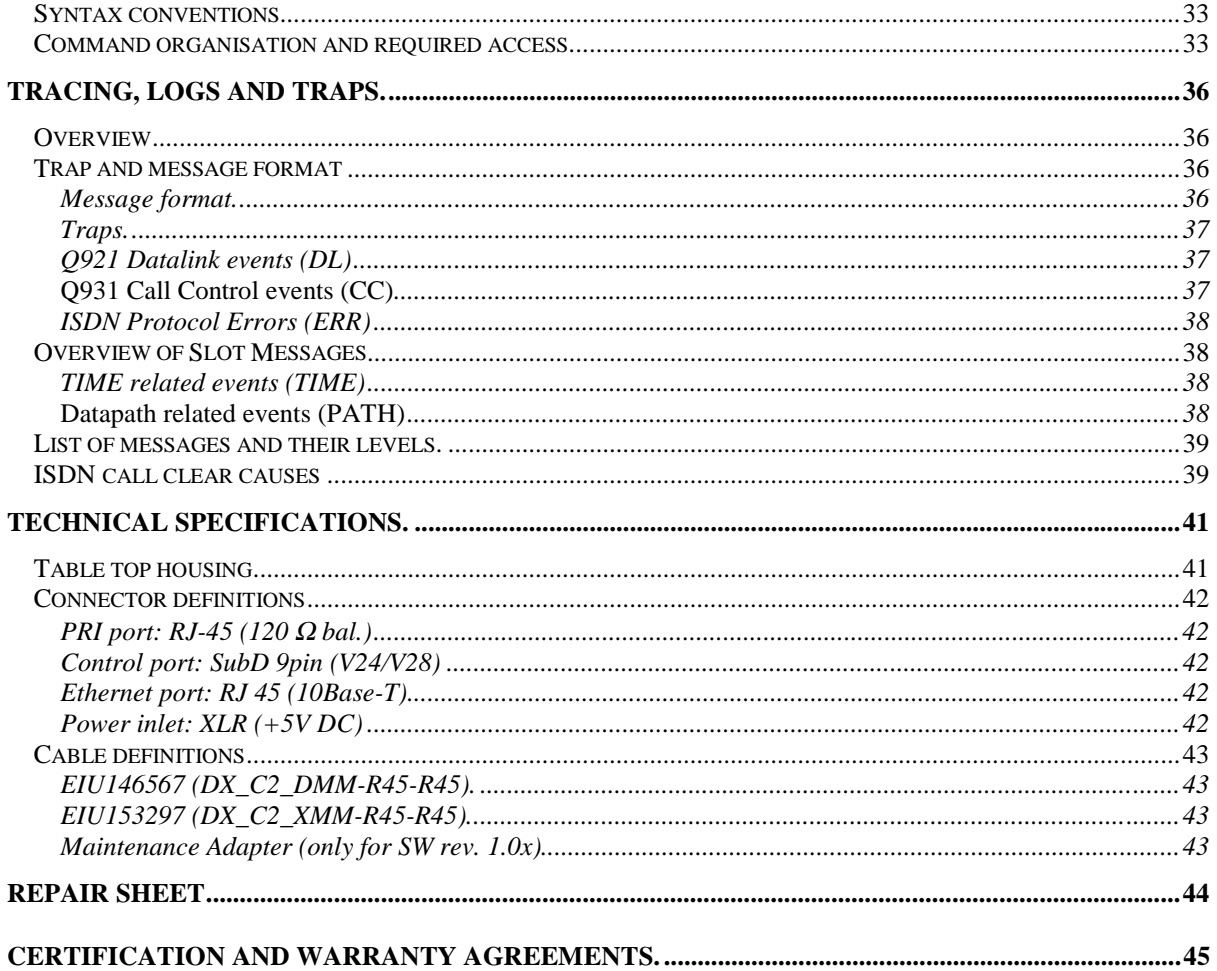

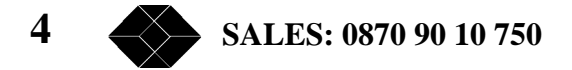

# **Operators**

### **Overview**

There are three basic ways to operate the IntelliShare PRI:

- Serial communication via the local control port.
	- This gives access to the IntelliShare PRI HI (ANSI Human Interface).
- TCP/IP based communication via the LAN port. This access may be limited to 1 or 2 trusted IP addresses if required.

Telnet gives access to the IntelliShare PRI HI.

SNMP provides access to the Simple Network Management interface.

PPP based communication via inband remote control (via a ISDN B channel). This provides the same features as LAN TCP/IP.

Any access to the IntelliShare PRI requires validation of the operator. This validation consists of:

- Identification of the operator by means of a login sequence.
- Verification of the operator's access rights when reading, writing, executing or performing special actions.

Multiple operators can be logged in simultaneously, according to the following rules:

- Only one operator at a time can use the local serial port.
- Only one operator at a time can be associated with a given IP address. The association between the operator and the IP address is made dynamically through the login sequence. When logged in, the operator is allowed to use SNMP and Telnet (if enabled): no separate login for these facilities is needed. The same rule holds for the logout sequence.
- Access to the IntelliShare PRI Human Interface is restricted to a single operator, either local or remote.

#### **Login sequence.**

The login sequence consists of identification of the operator by a short-hand operator name, and validation through a password check. Login is possible through either HI or SNMP using their respective facilities to pass commands.

The following rules apply concerning the login sequence:

- Access to the HI is granted only if no other operator is currently logged in.
- A local operator is logged out automatically after an inactivity of up to 4 minutes.
- A Telnet session is disconnected automatically after a configurable inactivity period, thus allowing a local operator to access the HI. However, the operator remains validated for TCP/IP and is still able to interact via SNMP
- When connecting using Telnet, the login sequence is executed automatically if the operator is still validated for TCP/IP.
- A login will effectuate a logout of the preceding operator in order to assure that no more than one operator is associated with an IP or local port.

The following rules apply for the definition of operators:

• The IntelliShare PRI comes with a default Administrator which is defined as:

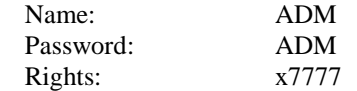

- The ADM password can be modified by using the SET PSW command. It is important not to forget this password, because the only way to recover access in that case is to force a configuration erase (local maintenance!).
- Definition of new operators (names and rights) requires the highest write level. When defining a new operator, the IntelliShare PRI will automatically assign a password which is equal to the name. This password can be modified using the SET PSW command. It is not possible to reverse calculate a password: If this password is forgotten, then changing the name of the operator will re-create the entry.
- User names and passwords are always treated as uppercase strings, even if they are entered in lowercase. This means that a username entered as 'adm' will always be interpreted as 'ADM'.

**TECHNICAL: 0870 90 10 750 5**

#### **Operator's Access rights**

Access rights are classified into:

- R: Read rights (access to configuration and status items).
- A numeric value 0-7. Value comparison occurs when verifying the rights.
- W: Write rights (access to configuration item). A numeric value 0-7. Value comparison occurs when verifying the rights.
- X: Execute rights (access to commands). A numeric value 0-7. Value comparison occurs when verifying the rights.
- P: Protocol rights (access to special protocols). A bitmap value. Bit comparison occurs when verifying the rights. Current values are:
	- 1: PPP access allowed
	- 2: HTTP access allowed

Note that numeric values larger than 7 can be specified. These values are provided for maintenance and should not be granted elsewhere. The representation of the access rights is as follows: xPXWR

The following actions are taken when the operator has insufficient rights:

- insufficient Read rights:
	- strings are shown as "\*\*\*\*"
	- numbers are shown as "-1"
- insufficient Write rights:
	- Edition of the item is disabled in the HI
	- SNMP Set action is ignored
- insufficient Execute rights:
	- The error message "Denied" is returned and the command is ignored
- insufficient access rights: - The error message "Access denied" is returned, or the access is ignored.

#### **Required access levels.**

Description tables throughout this guide contain a column that indicates the required access levels for configuration items, status items, command execution and protocol use.

The required access levels are represented by the numbers p, x, w, r, which are compared to the operator access rights PXWR :

- If  $R \ge r$  then the operator has read access to the corresponding field.
- If  $W \geq w$  then the operator has write access to the corresponding field.
- If  $X \ge x$  then the operator has the right to execute the corresponding command.
- If  $P \ge p$  then the operator has the right to use the corresponding protocol.

# **Configuration databases and procedures.**

#### **Overview**

The IntelliShare PRI makes use of three copies of the configuration:

- SAVED Database: Non-volatile copy of the configuration.
- EDT Database: Copy of the configuration, used during edition.
- RUN Database. Copy of the configuration, status and history items used by the IntelliShare PRI for actual operation.

The EDT database can be modified using the screen oriented human interface (WIN CFG command). The RUN database can be inspected using the WIN STS and WIN HISTORY command. It is important to realise that editing the configuration will not have any influence on the running configuration

until explicitly confirmed with an activation command (CFG RUN). All manipulations with databases are grouped in the CFG command class (See section "Commands")

#### **Reconfiguration procedure (Activation)**

Before enabling the use of a physical element (slot, line, port), a number of checks are performed first. The results of these checks is shown in the *Sts* (Status) field of the Status Database for the respective element, using the following configuration status codes:

- INIT: Initial setting
- HW: A hardware problem was detected for the particular device or the device is not present
- KEY: A software key is required to activate the device
- IDLE: The device is not configured for use
- ACT: The device is configured and functions properly
- RES: A reset is required to activate the device
- CFG: A configuration error was detected for the device

#### **Effects of reconfiguration.**

Sometimes it is not possible to ensure that configuration changes can be resolved without risk for the consistency of the system. In this case, the configuration changes are not handled, and the Sts field indicates RES. A restart (RESET SYS) may then be used.

Note however that a warm restart of the hardware may lead to problems with attached equipment (especially ISDN network when reconfiguration is done while calls are in an active state). A safe method for performing a warm reset consists of physically disconnecting the ISDN interface. This is also the reason of being of the FailSafe activation timer while booting the system. Its default value is set to 20 seconds. This is the time needed for a network to return to a known idle state.

The warm restart is discussed in the Command Section (RESET SYS).

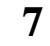

### **The ANSI Human Interface**

The ANSI human interface can be accessed locally via the serial port, or remotely via a Telnet session, as described in the 'Operators' section.

This interface provides 3 main facilities:

- A Screen (window) oriented interface for configuration, status and history.
- A Line oriented interface for commands (including status and logging).
- File transfer with X-modem.

#### **Screen interface**

This interface is activated using a line command

- WIN Top level menu.
- WIN CFG EDT Databases (configuration screens)
- WIN STS RUN Databases (status screens)
- WIN HISTORY RUN Database (history screens)

The screen interface allows to edit the configuration, and to inspect the status of the system. It does not allow the execution of commands.

The following keystrokes are interpreted:

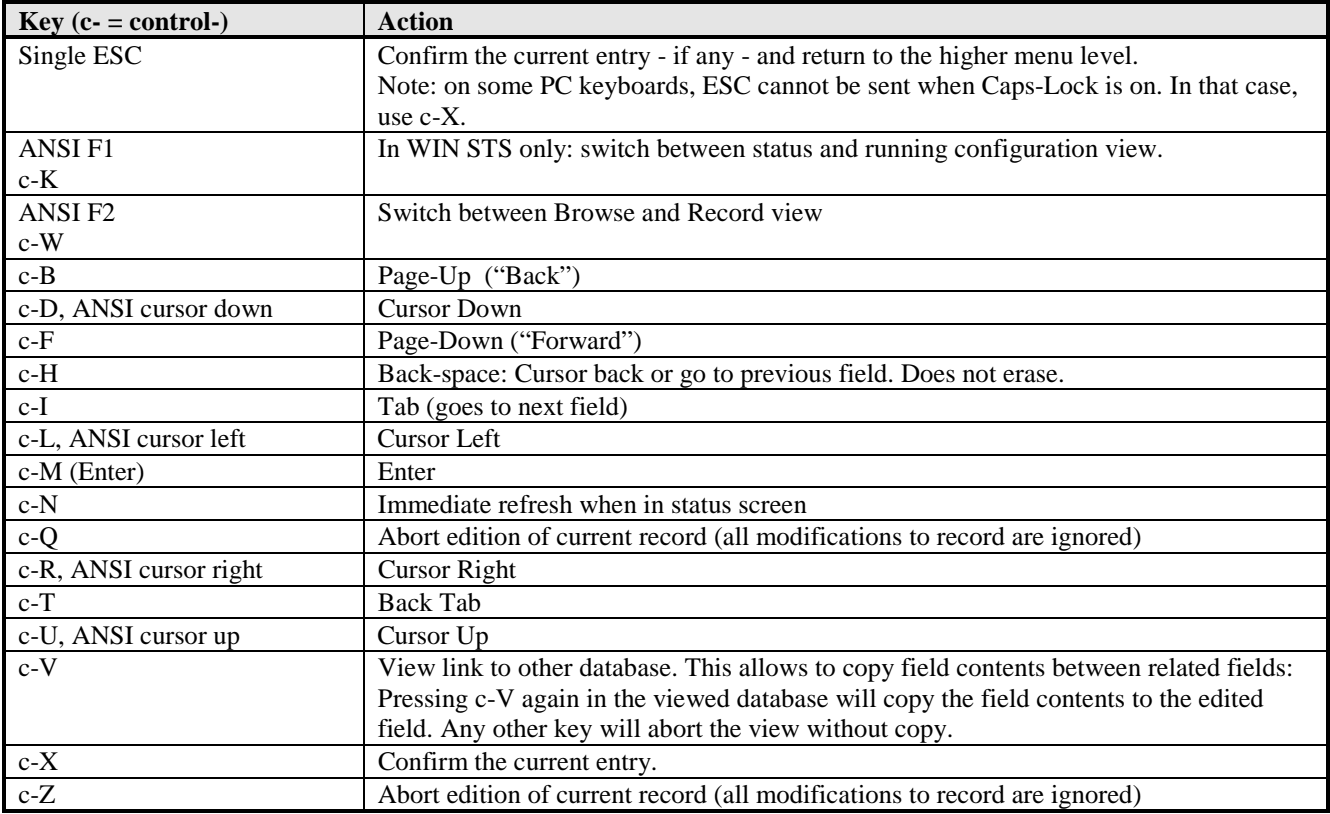

#### **Line interface**

This is the default interface when logging into the system. The line interface allows to issue commands and to inspect the status of the system. It does not allow to edit the configuration.

The line interface features a command history of 500 characters.

The following keystrokes are interpreted:

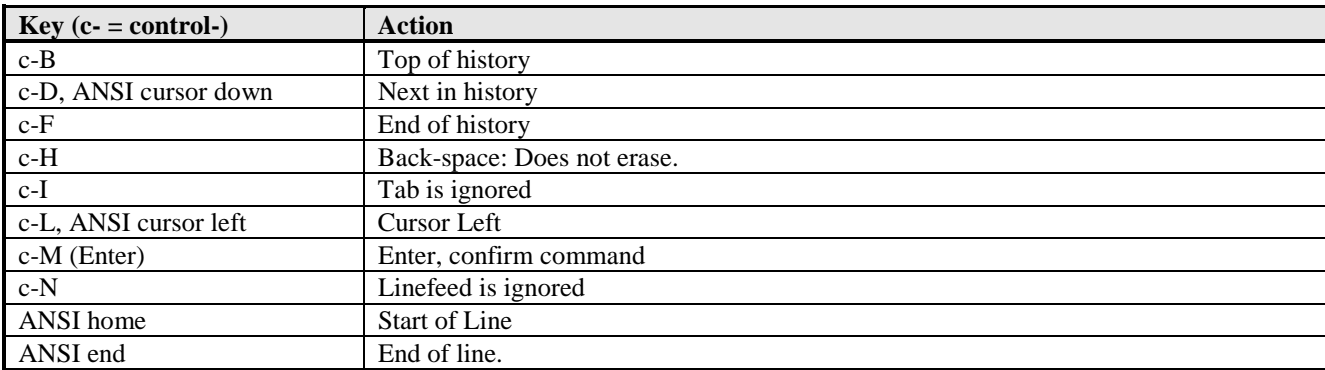

#### **X-modem interface**

The standard X-modem protocol is implemented, and the following extensions are supported:

- CRC instead of Checksum.
- Abort with double cancel (c-X c-X).
- Transmission is fully driven by receiver.

The X-modem file transfer is activated using the commands "CFG XMSEND <file>" or "CFG XMRECV <file>", where <file> stands for *CFG.TXT* or *CFG.BIN*, for transferring *text*, respectively *binary* configuration files. If <file> is omitted, the default *CFG.BIN* will be assumed.

Transmission is done using either Checksum or CRC, as required by the receiver. Reception is done using either Checksum or CRC. First CRC is requested 6 times (1 minute), then CHK is requested for another 3 times (30 sec).

Upon completion, the number of transferred blocks and retries is shown, and the final result. The possible result codes generated on an Xmodem error are:

- NoData: no data was received from the remote side
- BadData: the remote side is consistently sending protocol-foreign data
- BadSeq: an unrecoverable sequence error occurred
- RemoteAbort: the transfer was aborted by a double c-X.
- LocalAbort: the application on the IntelliShare PRI aborted the X-Modem (due to reading an end of file)

Other error messages are generated due to parsing errors of the text configuration file (only for the upload of text configurations. These error messages are listed in the paragraph on text configuration (see par 0).

# **The World Wide Web based Human Interface**

The WWW human interface can be accessed through a TCP/IP connection between a Web browser and the IntelliShare PRI. This TCP/IP link can be locally established (through the LAN Ethernet port), or remotely (through a PPP dial-up session).

The IntelliShare PRI web server is HTTP 1.1 compliant, but is compatible with HTTP 1.0 clients. The HTTP server listens on TCP port 80 for incoming HTTP connections.

The number of simultaneous HTTP connections is limited to 6. As most browsers use one connection for the download of the HTML page, and one for graphics, this implies that at most 3 concurrent connections are supported.

The WWW interface provides the following facilities:

- HTTP 1.0 authentication. The user entered should be one of the users defined in the operator database.
- A configuration, status and history view through a set of HTML tables (equivalent to the human ANSI human interface).
- A simulated view of the frontpanel of the IntelliShare PRI, containing a picture of the status of the LEDs.
- An HTML page for uploading and downloading a *text* configuration. The configuration syntax of the file is described in chapter 0. Binary uploads or downloads are not supported.
- A button for launching a direct Telnet session to the IntelliShare PRI.

The WWW server is compatible with Internet Explorer 4 and higher versions, and Netscape Communicator 4.7.

# **The IP-Router software module.**

The IP-Router software module allows the IntelliShare PRI to be configured as a basic IP router. The IP-Router software module has the following features:

#### *Connectivity:*

- 64 kbps ISDN dialup
- up to 256 kbps FE1 leased line (128 kbps sustained, 256 kbps peak performance)
- Link protocol: Point To Point protocol (PPP) on HDLC
- dial on demand routing on the dialup link
- dial-in is supported.
- possibility for a dial backup link in leased line configuration

#### *Security:*

- If Masquerading is selected, incoming IP connections are forbidden.
- Calling Line Identification (CLI) verification in dialup mode.
- PPP negotiation with PAP authentication. For incalls and leased line configuration, PAP authentication to the IntelliShare PRI is required. The username/password used in the PAP authentication process must be an operator with PPP rights.

#### *Address Translation:*

- Masquerading (NAPT) translation with up to 1400 simultaneous IP connections. The masqueraded packets have port numbers in the range of 63000 to 64400.
- Support for ICMP, UDP and TCP connections
- Support for passive and active FTP connections. Other applications, containing IP addresses in their PDUs are not guaranteed to work. Examples are RealAudio, H.323 (i.e. Microsoft Netmeeting), Quake.
- Port Forwarding (access to internal servers) for up to 10 internal servers when Masquerading is active.
- If Port Forwarding is configured, only passive FTP connections to an internal FTP server are supported.

#### *IP features:*

- Dynamic IP address negotiation and assignment on WAN link
- Provision for the configuration of up to 10 static routes. No routing protocols, such as RIP or OSPF are supported.

### **Text Configuration Syntax**

#### **Database configuration syntax.**

The syntax used for the configuration of the Edit database in text format is based on the LISP language, and is constituted of nested lists of values, enclosed within brackets.

It follows the following scheme:

```
(Database,
                (<dbase1>, ( ( [<fieldtag1>, …]),
                        ( [<field1>, …]),
                        ( [<field2>, …]),
                         …
                     ),
                  , ( ( [<fieldtag2>, …]),
                        ( [<field1>, …]),
                        ( [<field2>, …]),
                         …
                     ),
                     …)
                \lambda(<dbase2>, ( ( [<fieldtag1>, …]),
                       ( [<field1>, …]),
                        ( [<field2>, …]),
                        …
                     ),
                  , ( ( [<fieldtag2>, …]),
                        ( [<field1>, …]),
                        ( [<field2>, ...]),
                         …
                      ),
                     …)
                ),
        …
)
```
The following is a concrete example:

```
(Database,
(Sys,
       ( (N, Type, Name, Log, Trp, IP, SubMask, Gateway, PrimMgr, SecdMgr, RdComm,
WrComm, TrpComm, TLogOff, TFailSf, ClkSlve, AlmTime, HttpRef, AOCEnbl, AOCType, AOCCTyp,
AOCCurr, AOCMult),
               (1, MPR, PMX233A, 20, 50, 192.168.100.233, 255.255.255.000, 000.000.000.000,
192.168.042.001, 000.000.000.000, public, netman, trap, 0, 20, AUTO, 00:00:00, 0, Off, AOC-D,
Unit, , 0.001)
       )
),
(Slot,
       ( (N, Type, Name),
              (1, MPR, S1),
              (2, VXI, S2)
       )
),
(Line,
       ( (N, Type, Name, Act, Sgn, Tei, NT, Idle, Crc4, StrInc, EndInc, StrOutg,
EndOutg, AlmFrom, Options),
              (1, PR, "TO NET", On, Isdn, 0, TE, x49, CRC4, 0, 0, 0, 0, ----, --------),
              (2, PR, "TO USR", Off, Isdn, 0, NT, x49, CRC4, 0, 0, 0, 0, ----, --------),
              (3, PR, L3, Off, Isdn, 0, TE, x49, NoCRC4, 0, 0, 0, 0, ----, ---------),
              (4, PR, L4, Off, Isdn, 0, TE, x49, NoCRC4, 0, 0, 0, 0, ----, --------)
       )
),
(FixN64,
       ( (N, Act, Name, NrTS, LineIn, TSIn, LineOut, TSOut, PContrl),
              (1, Off, F1, 0, NONE, 1, NONE, 1, ---),
              (2, 0ff, F2, 0, NONE, 1, NONE, 1, ---)(3, Off, F3, 0, NONE, 1, NONE, 1, ---),
              (4, Off, F4, 0, NONE, 1, NONE, 1, ---),
              (5, Off, F5, 0, NONE, 1, NONE, 1, ---),
```
**12 SALES: 0870 90 10 750**

```
(6, Off, F6, 0, NONE, 1, NONE, 1, ---),
                 (7, Off, F7, 0, NONE, 1, NONE, 1, ---),
                 (8, Off, F8, 0, NONE, 1, NONE, 1, ---),
                 (9, Off, F9, 0, NONE, 1, NONE, 1, ---),
                 (10, Off, F10, 0, NONE, 1, NONE, 1, ---)
        )
),
(Route,
                ( (N, Act, LineIn, Search, Replace, LineOut, Calltyp, FailMin, ChgProf),
                 (1, 0n, 1---, *, *, -2---, ---, 0, ),(2, 0n, -2--, *, *, 1---, ---, 0, ),(3, 0ff, ---, , , ----, ---, ----, 0, 0,(4, Off, ----, , , ----, ---------, 0, ),
                 (5, Off, ----, , , ----, ---------, 0, ),
                 (6, Off, ----, , , ----, ---------, 0, ),
                 (7, Off, ----, , , ----, ---------, 0, ),
                 (\,8\,,\,\,\texttt{Off}\,,\,\,\,---\,,\  \  ,\  \  ,\  \ ---\,,\  \  ----\,,\  \  ---\,---\,,-\,---\,,\  \  \, 0\,,\  \  )\,\, ,(9, Off, ----, , , ----, ---------, 0, ),
                 (10, Off, ----, , , ----, ---------, 0, )
        )
),
(Clip,
        ( (N, Act, Label, Search, Replace),
                (1, Off, , , ),
                (2, Off, , , ),
                (3, 0ff, 1, 1)(4, 0ff, 1, 0)(5, Off, , , ),
                 (6, Off, , , ),
                 (7, Off, , , ),
                 (8, 0ff, 1, 0)(9, 0ff, 7, 0)(10, Off, , , )
        )
),
(AOCProf,
        ( (N, Act, Label, Days, StrTime, EndTime, c0, t0, DeltaC, DeltaT),
                 (1,\enspace \texttt{Off},\enspace,\enspace-\texttt{---},\texttt{-},\enspace 0,\enspace 0,\enspace 0,\enspace 0,\enspace 0,\enspace 0)\,,(2, Off, , --------, 0, 0, 0, 0, 0, 0),
                (3, Off, , --------, 0, 0, 0, 0, 0, 0),
                 (4, Off, , --------, 0, 0, 0, 0, 0, 0),
                 (5, Off, , --------, 0, 0, 0, 0, 0, 0),
                 (6, Off, , --------, 0, 0, 0, 0, 0, 0),
                 (7, Off, , --------, 0, 0, 0, 0, 0, 0),
                 (8, Off, , --------, 0, 0, 0, 0, 0, 0),
                 (9, Off, , --------, 0, 0, 0, 0, 0, 0),
                 (10, Off, , --------, 0, 0, 0, 0, 0, 0)
        )
\lambda.
(AOCHDay,
        ( (N, Act, Date),
                (1, Off, 01/01),
                (2, Off, 01/01),
                 (3, Off, 01/01),
                 (4, Off, 01/01),
                 (5, Off, 01/01),
                (6, Off, 01/01),
                (7, Off, 01/01),
                 (8, Off, 01/01),
                 (9, Off, 01/01),
                (10, Off, 01/01)
        )
),
(Oper,
        ( (N, Name, Rights, Info),
                (1, ADM, x7777, ),
                 (2, SUP, x7766, ),
                 (3, SYS, x0222, ),
                 (4, USR, x0111, ),
                 (5, , x0000, ),
                 (6, , x0000, ),
                 (7, , x0000, ),
                 (8, , x0000, )
        )
),
```

```
(PPP,
       ( (N, IPAddr, TimeOut, InCDN, InCLI, Access, RemUser, RemPwd, OutCDN, OutCLI,
OutLine, LLine, LLStrTS, LLEndTS),
               (1, 192.168.000.013, 60, *23399, *, Off, , , 032814178, 23399, 1---, NONE, 0,
0)
       )
\lambda(IP_StatRoute,
       ( (N, Act, NetAddr, NetMask, Gateway, Intface),
               (1, On, 000.000.000.000, 000.000.000.000, 000.000.000.000, WAN),
               (2, Off, 000.000.000.000, 000.000.000.000, 000.000.000.000, WAN),
               (3, Off, 000.000.000.000, 000.000.000.000, 000.000.000.000, WAN),
               (4, Off, 000.000.000.000, 000.000.000.000, 000.000.000.000, WAN),
               (5, Off, 000.000.000.000, 000.000.000.000, 000.000.000.000, WAN),
               (6, Off, 000.000.000.000, 000.000.000.000, 000.000.000.000, WAN),
               (7, Off, 000.000.000.000, 000.000.000.000, 000.000.000.000, WAN),
               (8, Off, 000.000.000.000, 000.000.000.000, 000.000.000.000, WAN),
               (9, Off, 000.000.000.000, 000.000.000.000, 000.000.000.000, WAN),
               (10, Off, 000.000.000.000, 000.000.000.000, 000.000.000.000, WAN)
       )
),
(IP_PortFW,
       ( (N, Act, DstPort, Address),
               (1, Off, 0, 000.000.000.000),
               (2, Off, 0, 000.000.000.000),
               (3, Off, 0, 000.000.000.000),
               (4, Off, 0, 000.000.000.000),
               (5, Off, 0, 000.000.000.000),
               (6, Off, 0, 000.000.000.000),
               (7, Off, 0, 000.000.000.000),
               (8, Off, 0, 000.000.000.000),
               (9, Off, 0, 000.000.000.000),
               (10, Off, 0, 000.000.000.000)
       )
)
)
```
The format of text configuration file follows the following syntax rules:

- The configuration should start with the 'Database' tag, and end with a bracket. The database tag denotes that what follows between brackets are configuration items for the Edit Database of the IntelliShare PRI.
- Each field in the 'database' section is a configuration of a particular database of the IntelliShare PRI.
- A particular database configuration has the following syntax:
- 1. Starts with the database name, a comma, and an opening bracket.
- 2. Within brackets, the various field names of the database to be configured, separated by commas. The field names are the same as those used in the Human Interface of the IntelliShare PRI.
- 3. Within brackets, the values of one or more records, corresponding to the fields referred to by the previous list of field names, separated by commas. The format for the values reflects the format as used in the Human Interface of the IntelliShare PRI.
- 4. If necessary, one can continue the configuration of a particular database by repeating steps 2 and 3. As such, configurations of different field arrays can be done in an easy way (as an example, see the line configuration in previous example).
- 5. Close the configuration of the particular database with a closing bracket.
- Everything following a semicolon  $(\cdot;')$  character on the same line is considered as comment.

When writing a configuration, one should pay attention to the following syntax items:

- An opening bracket always has to be followed by a closing bracket.
- Items enclosed within brackets have to be separated by commas.
- Whitespace characters (space, tab or newline) are ignored, except if they are enclosed by double quotes ("). Whitespace characters only serve to enhance readability and have no syntactical meaning.

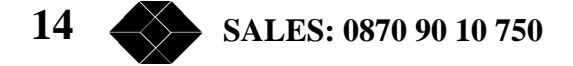

- Configuration values that contain whitespace characters, such as strings, *must* be enclosed by double quotes  $($ .
- Each record to be configured must start with the index of the record (the '*N*' field).
- Database and Field tags are case-insensitive.

On an upload of a text configuration to the IntelliShare PRI, the syntax of the configuration will be verified by the IntelliShare PRI for errors. The following errors can be generated:

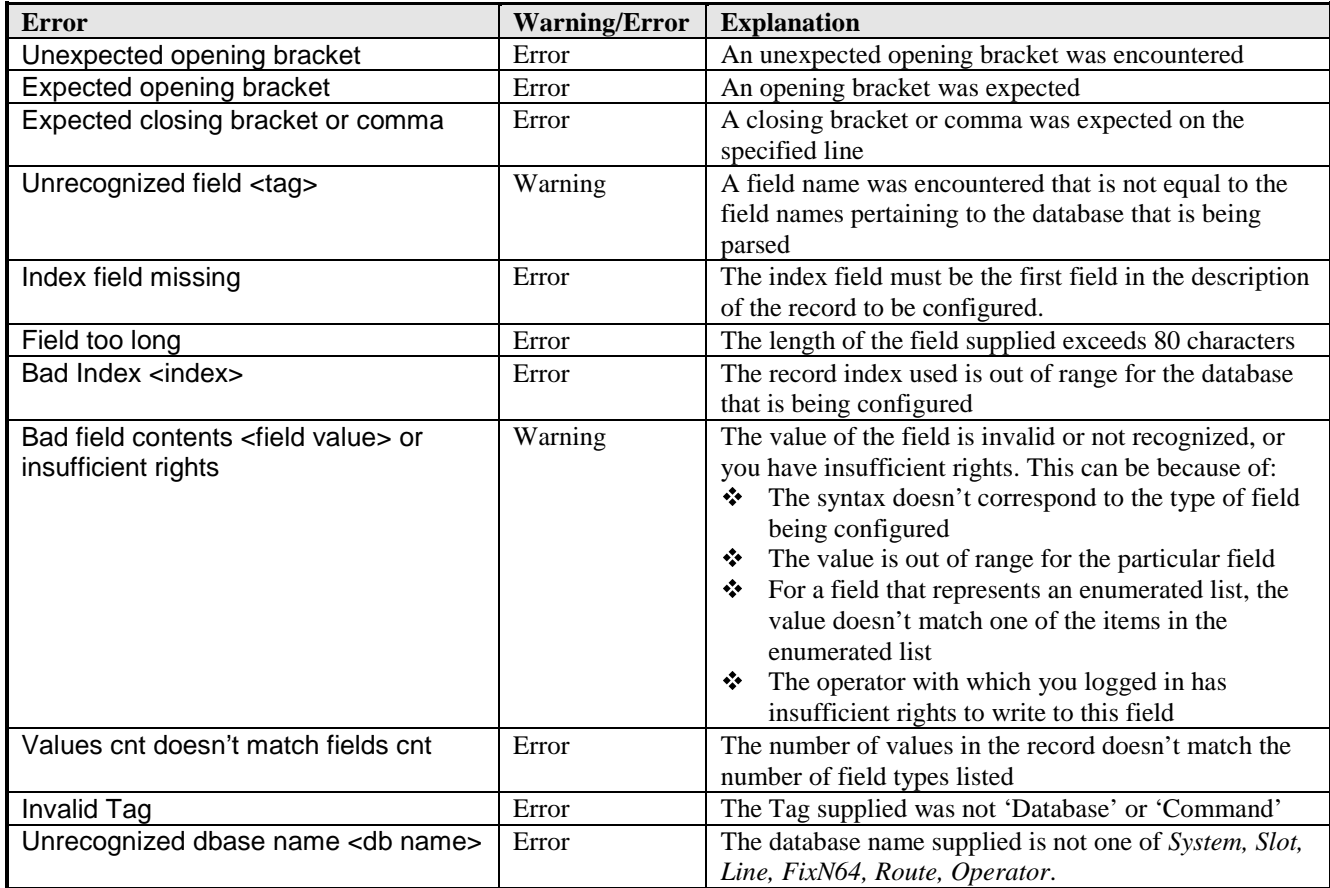

An occurrence of an error will cause the IntelliShare PRI to abort the upload in progress. In this case, the IntelliShare PRI will return a description of the error encountered, together with the line number on which the error was detected.

A non-critical error (warning) causes the IntelliShare PRI to ignore the configuration item that caused the warning, and the parsing of the configuration will continue. At the end of the upload, the IntelliShare PRI will return a description of the *last* warning encountered, together with the line number.

#### **Command syntax**

The possibility exists to add commands to the configuration file. In this way, you can execute commands, together with the configuration of the device. The syntax is the following:

(Command, "command1", "command2", …)

The following is a concrete example:

(Command, "cfg run", "reset sys")

**TECHNICAL: 0870 90 10 750 15**

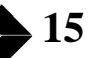

Following rules apply for commands:

- Commands are executed in the same order as they appear in the configuration file.
- Commands are only executed when the complete configuration is read, and is regardless of the relative position of the command section with respect to the database section.
- If an error is encountered during the parsing of the database section, then no commands will be executed.

### **Configuration screens**

- The running configuration can be accessed in the HI using the command WIN STS  $(+)$  press F1 to show current configuration.
- The edit copy of the configuration can be accessed in the HI by using the command WIN CFG

Note that the screens show the record number (index) on the top-right of the window, unless only 1 record number exists. Note that capital letters and/or numbers should be used for names.

The configuration screens shown below are for a IntelliShare PRI with all software keys installed (including SNMP, AOC and IP-Route key). When some of these keys are not installed on the IntelliShare PRI, then the corresponding configuration databases will not be visible. The 'SW key' column indicates which software key is necessary to see the corresponding field. If no 'SW key' column is present, then all fields in the table are always visible.

### **System Configuration**

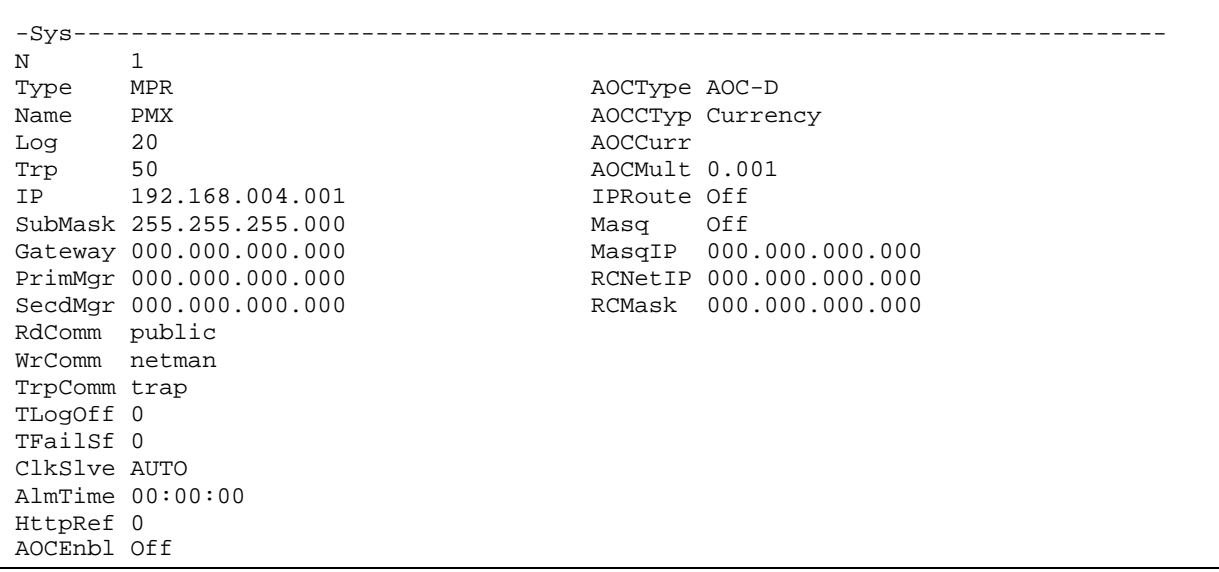

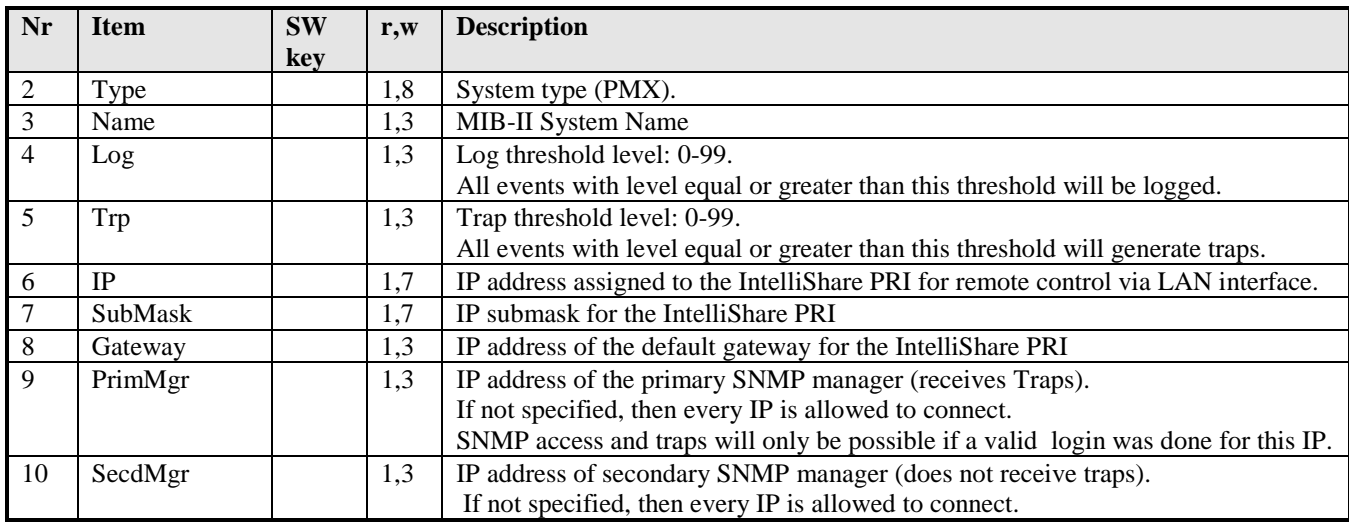

**TECHNICAL: 0870 90 10 750 17**

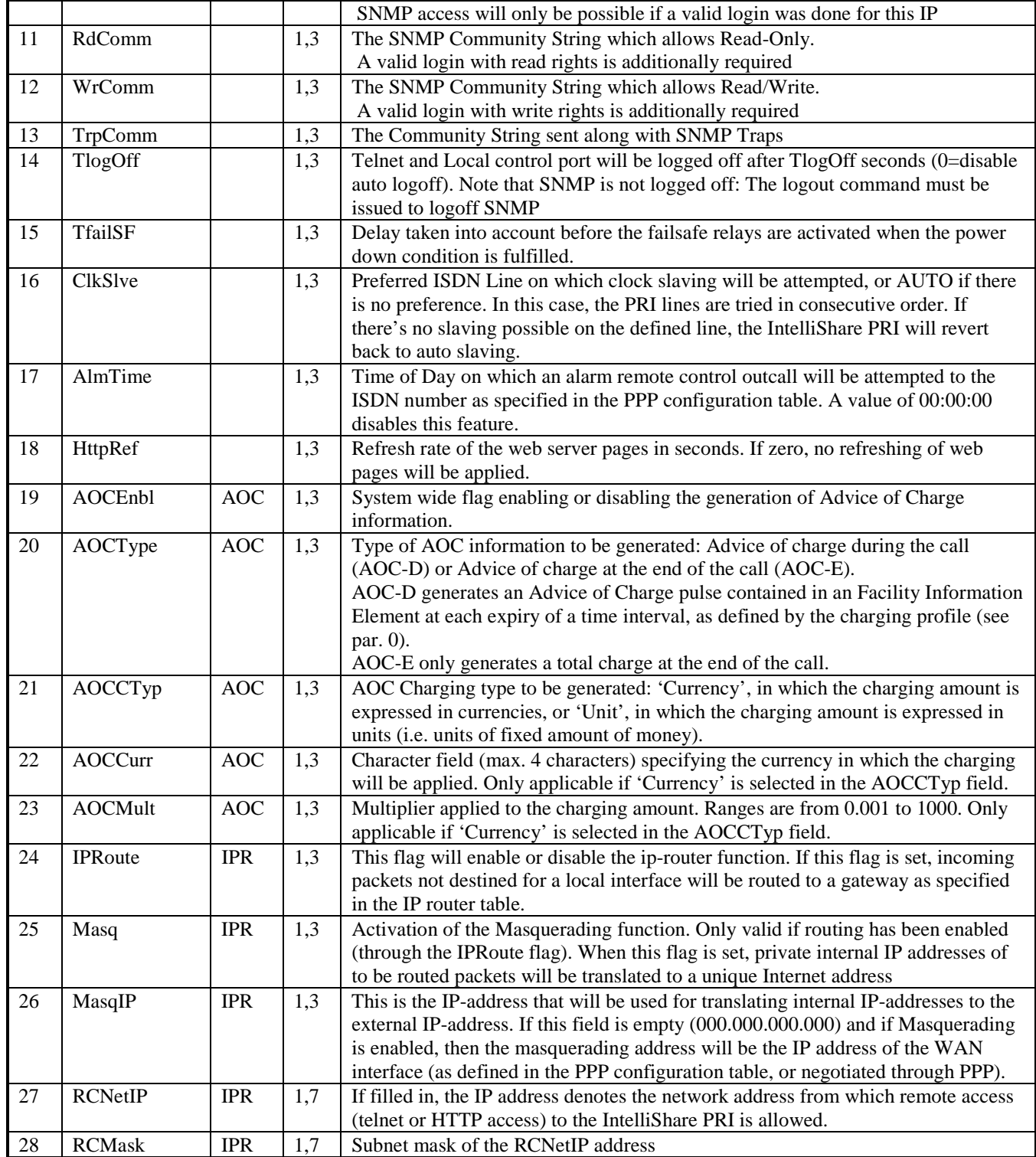

The field 'Name' is used to define the MIB-II System group. Note that this field cannot be directly modified in the MIB-II group, but only indirectly via the field defined here. As a consequence, only a validated operator is able to change the MIB-II System group contents.

Note also that the MIB-II System description is read-only and contains the manufacturer, product and serial number identification.

# **Slot Configuration**

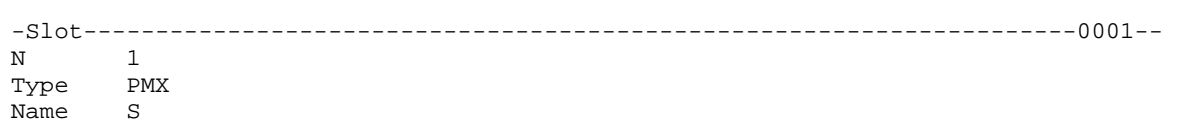

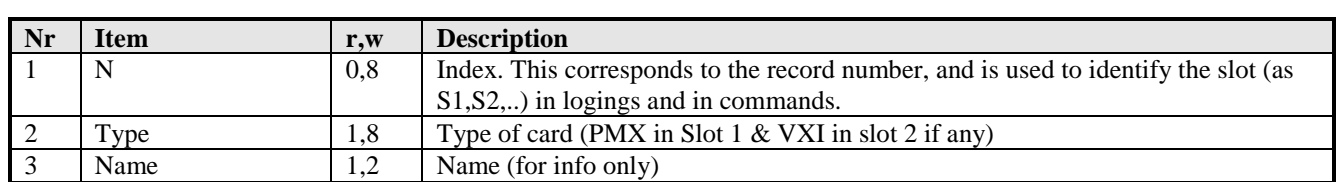

# **Line Configuration**

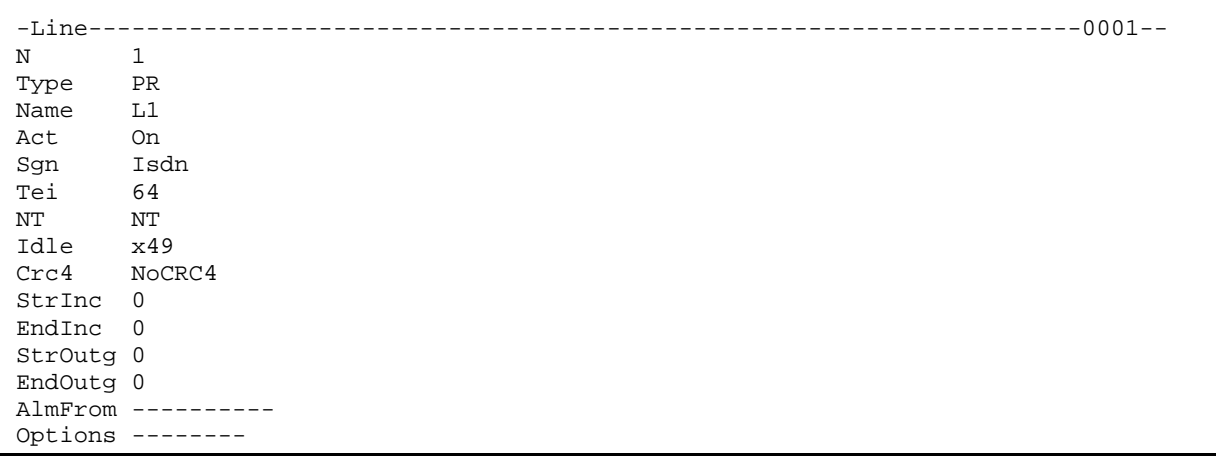

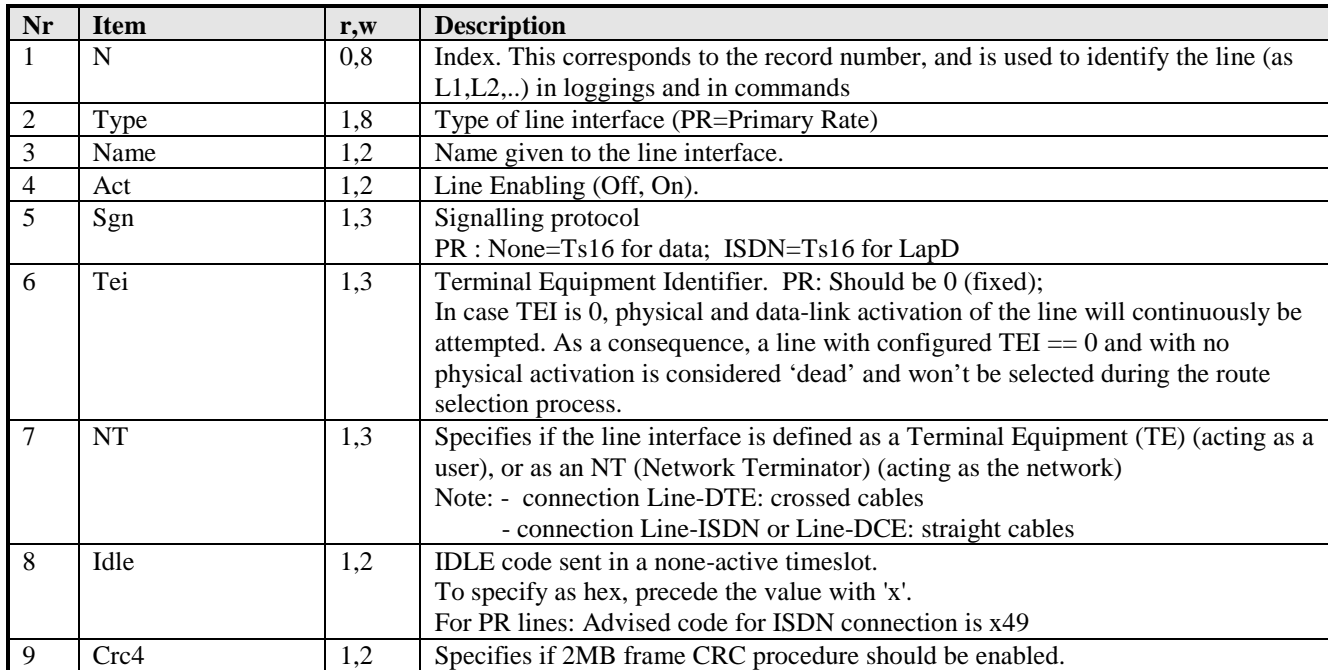

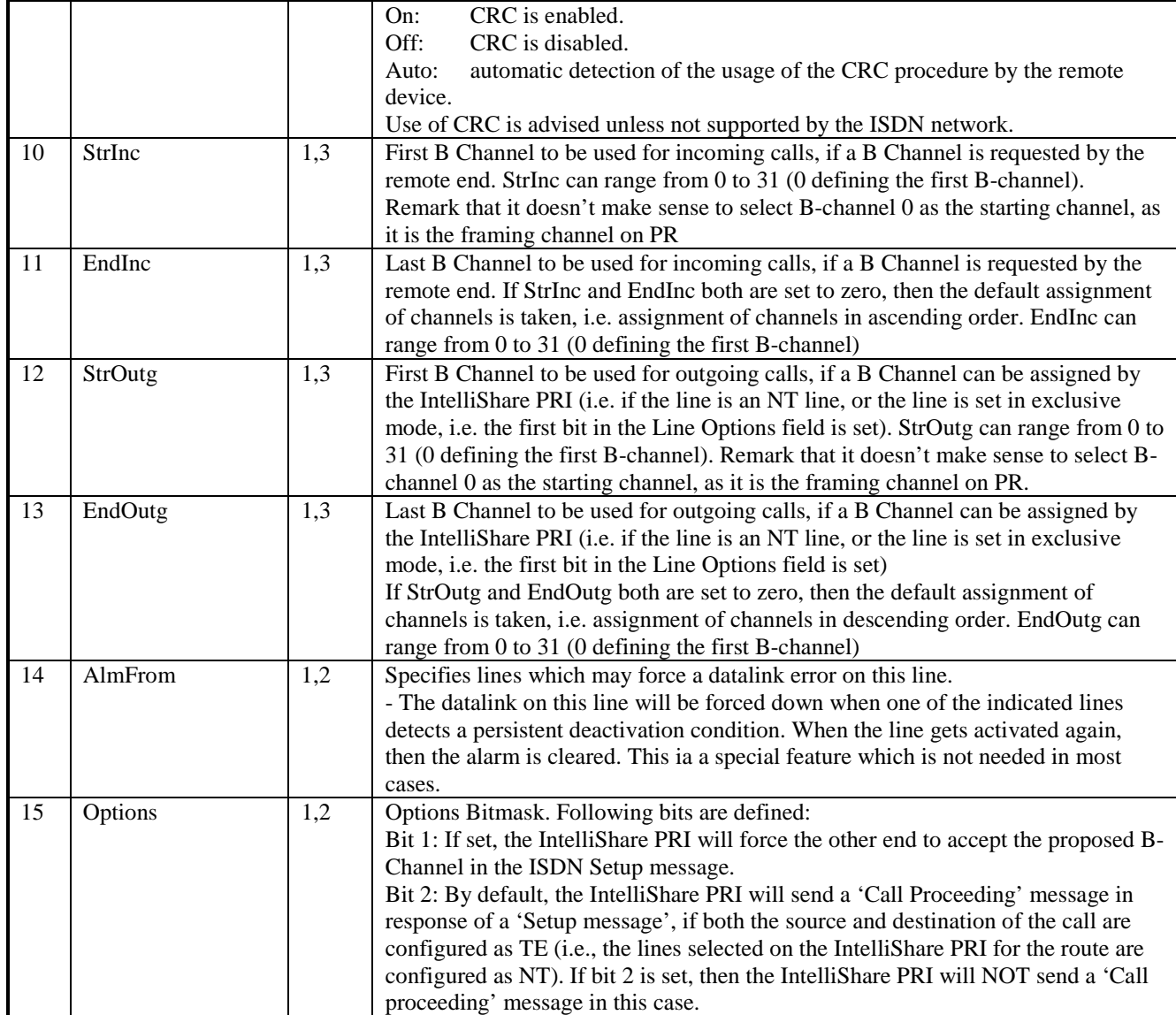

# **FixN64 Configuration**

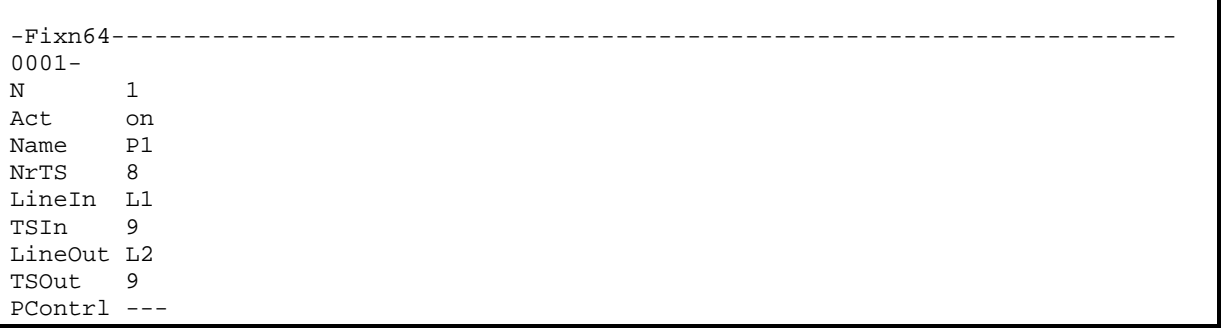

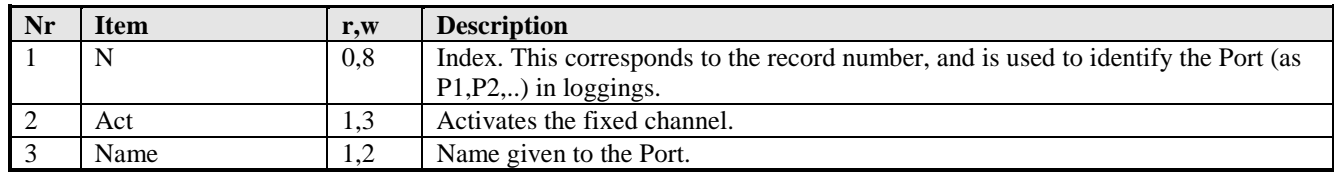

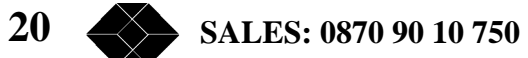

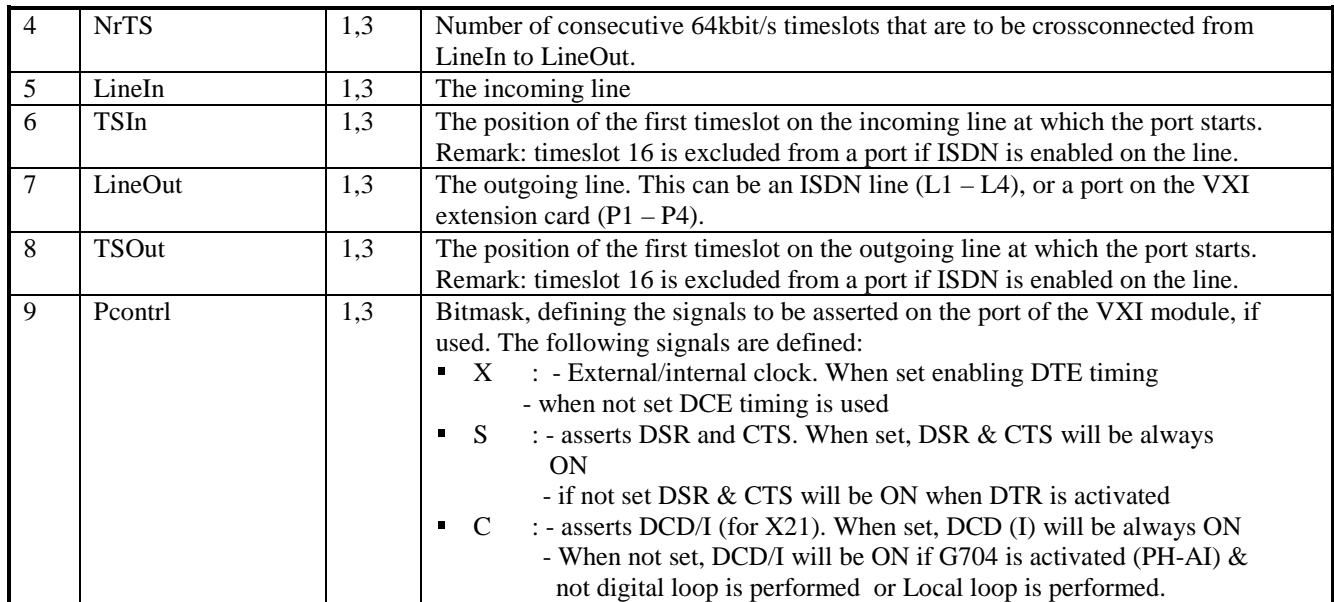

# **Route Configuration**

-Route----------------------------------------------------------------------------- -0001- N 1 Type On LineIn --34 Search 1234?6 Replace 123?56 LineOut 123-  $Calltyp -2-----$ FailMin 4 ChgProf CliProf

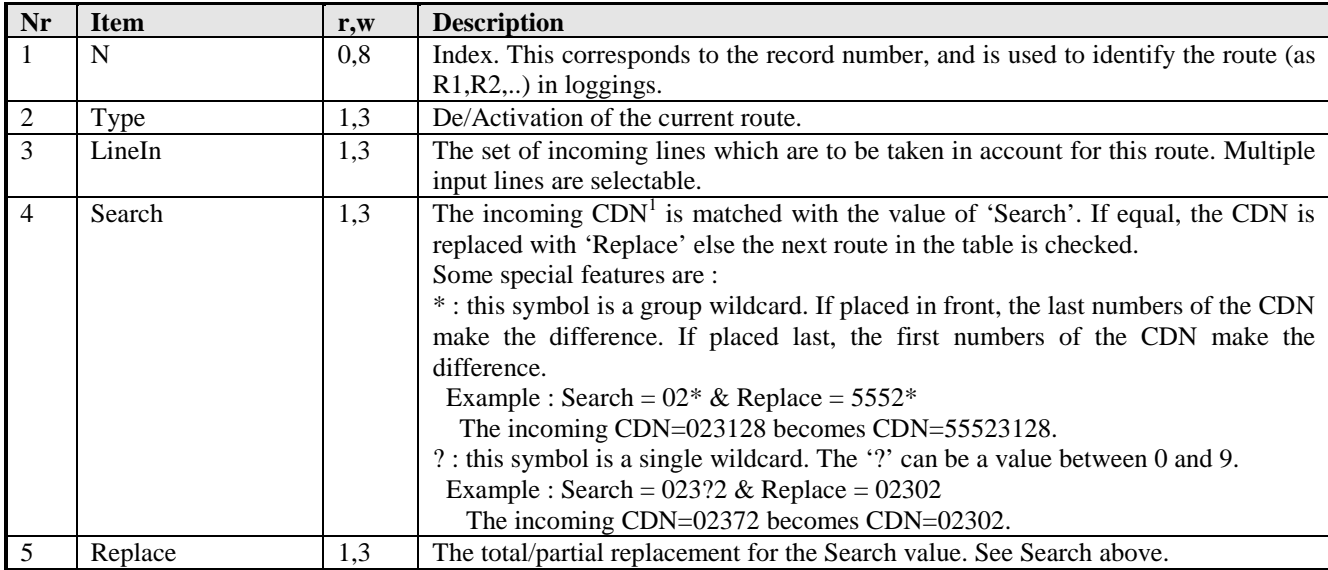

1 CDN : Called Dial Number

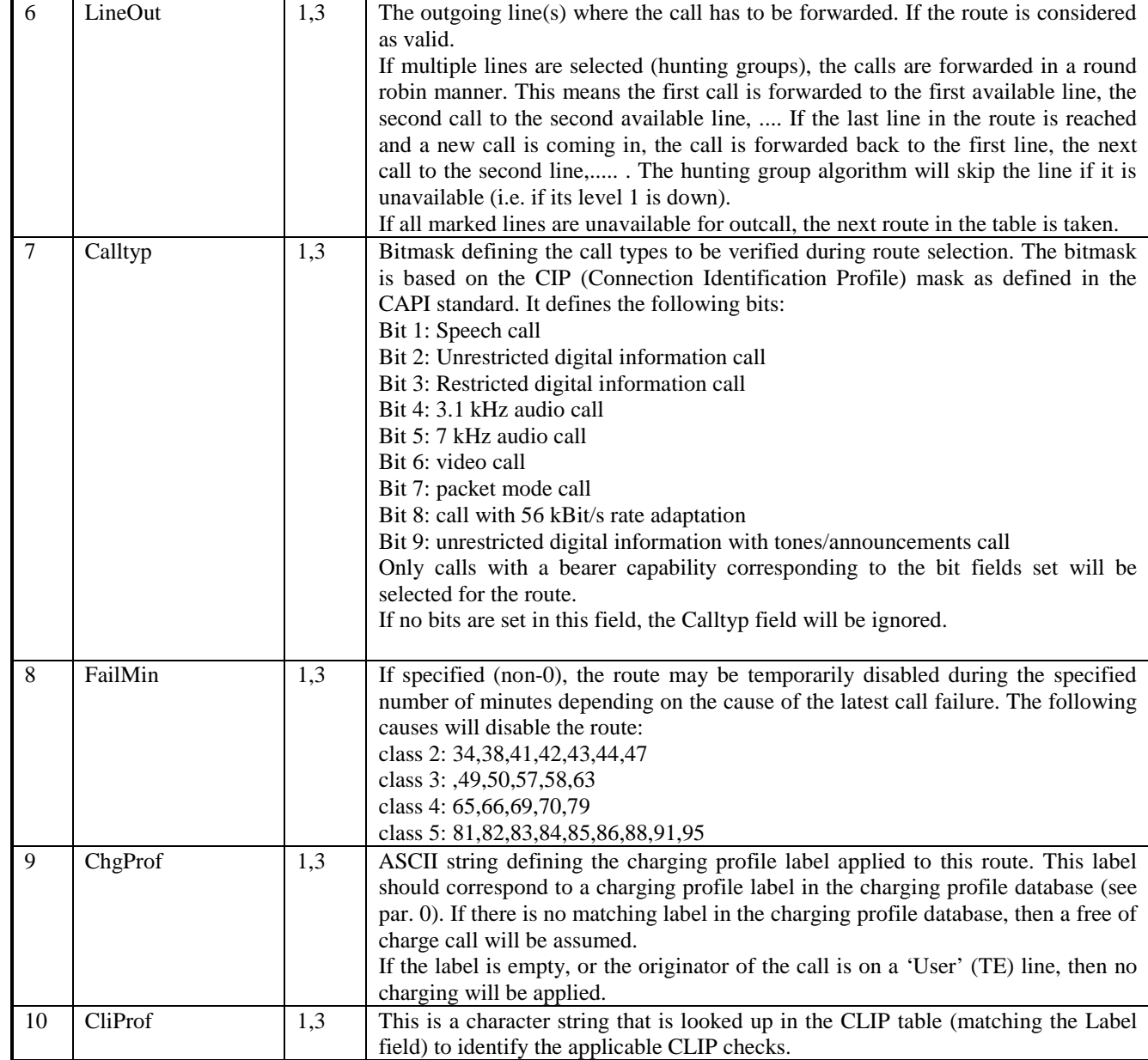

# **CLIP Configuration**

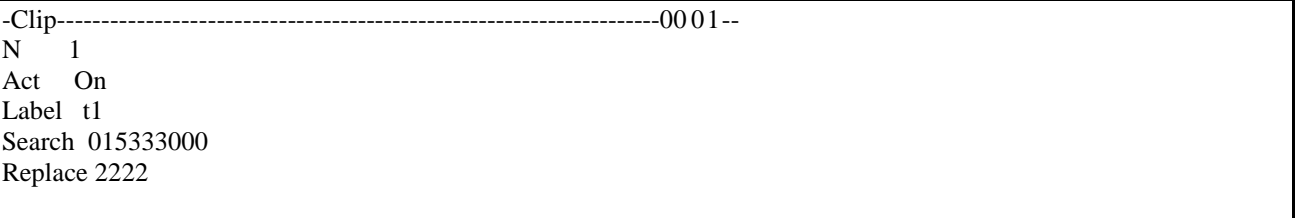

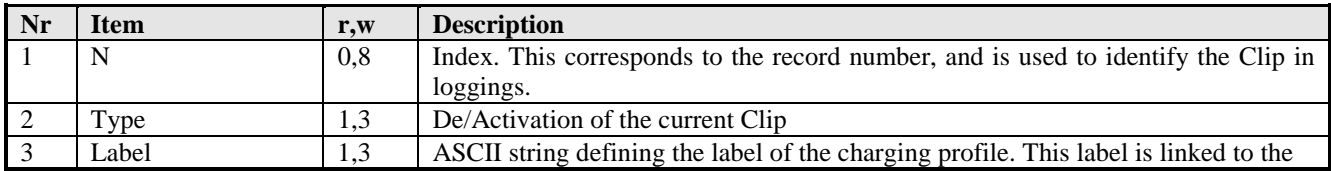

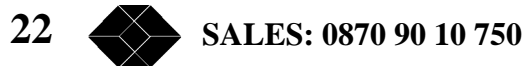

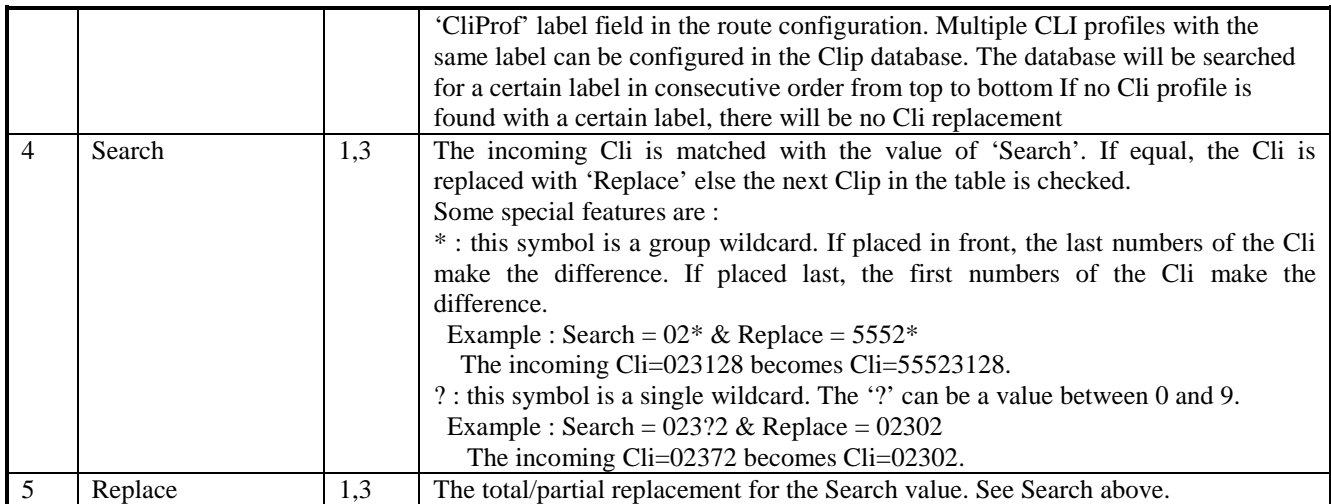

# **AOC Profile Configuration**

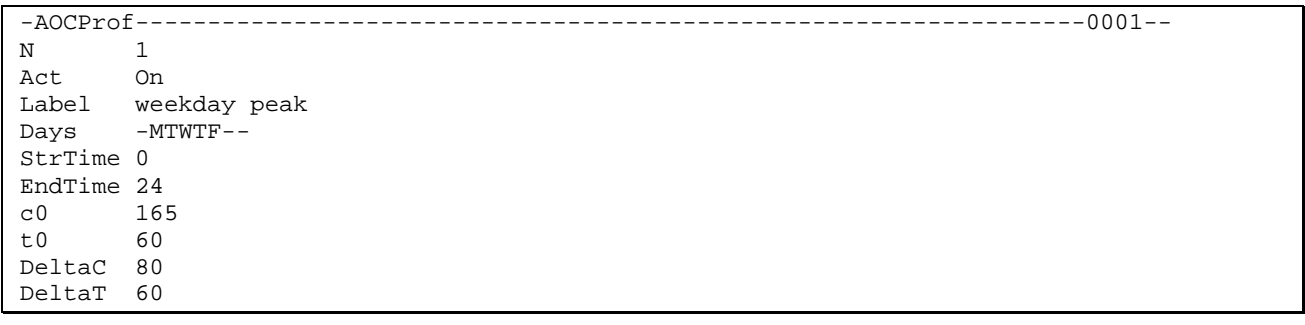

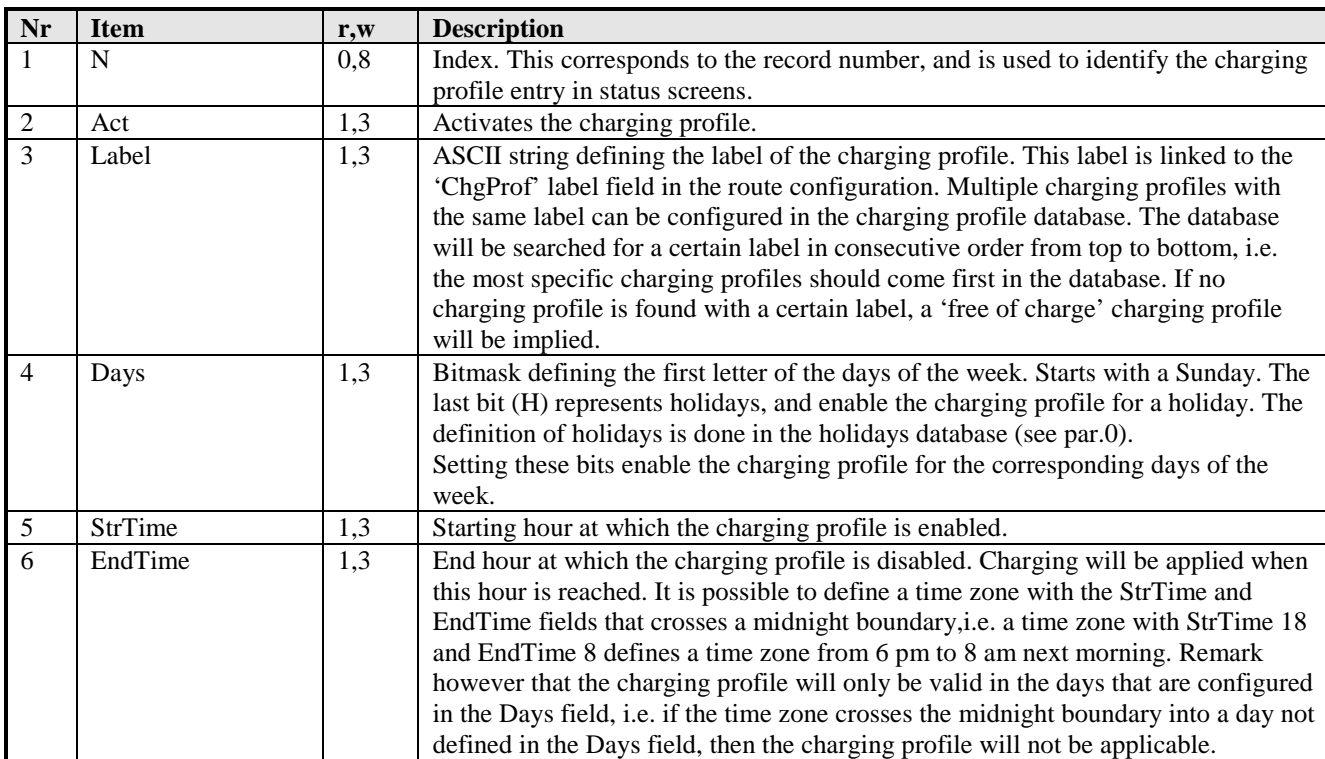

**TECHNICAL: 0870 90 10 750 23**

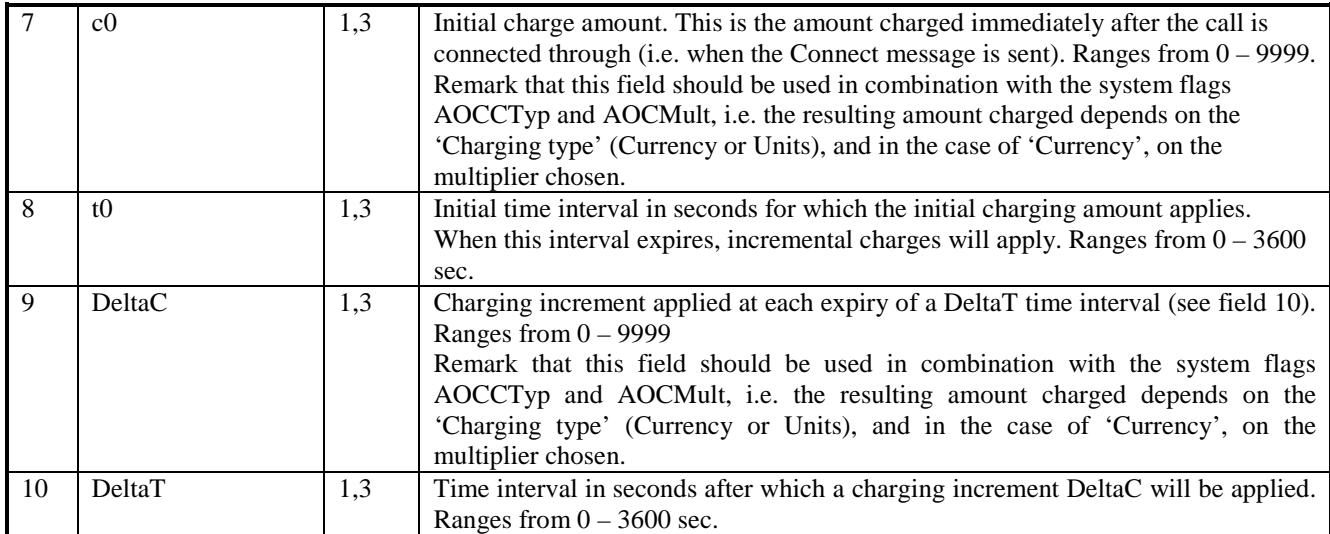

# **AOC Holiday Configuration**

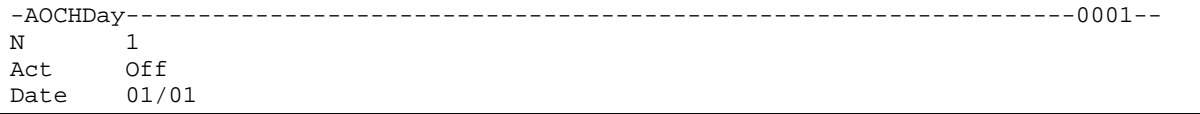

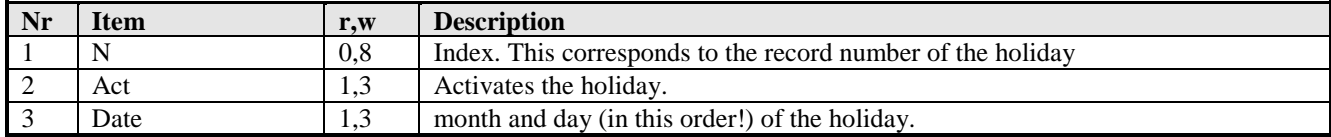

# **Operator Configuration**

```
-Oper---------------------------------------------------------------------0001--
\, N
Name ADM
Rights x7777<br>Info Admin
        Administrator
```
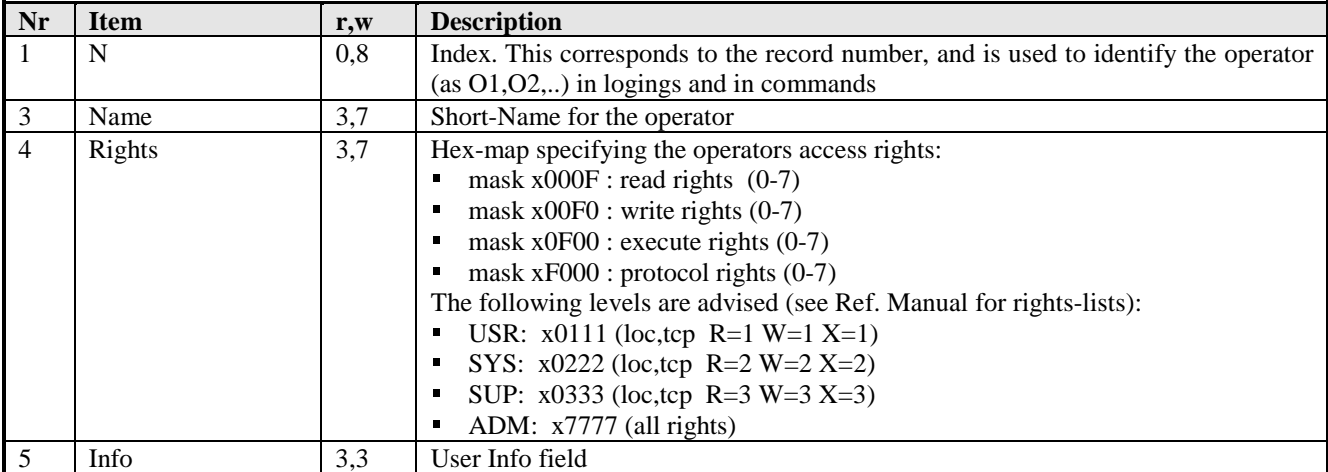

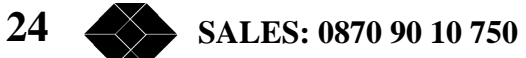

### **PPP Configuration**

 $\mathbf{r}$ 

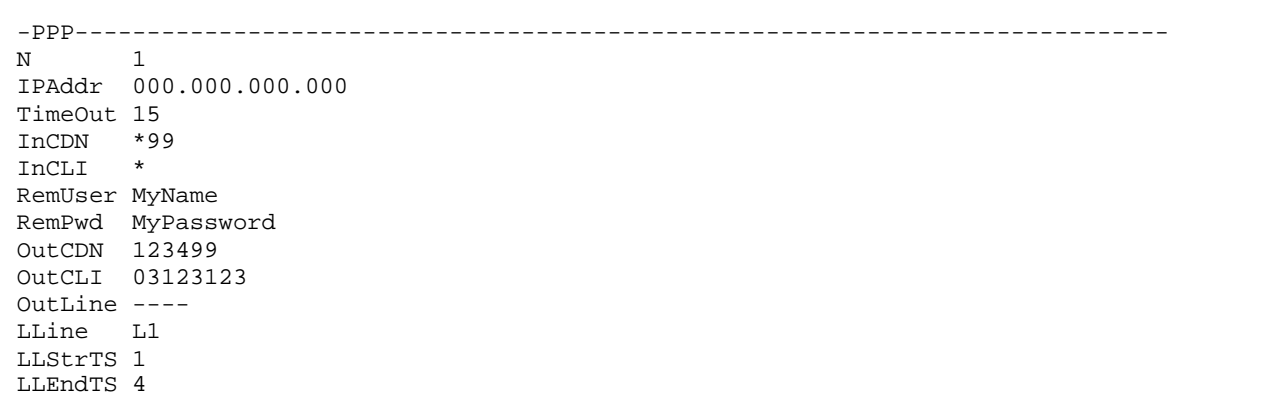

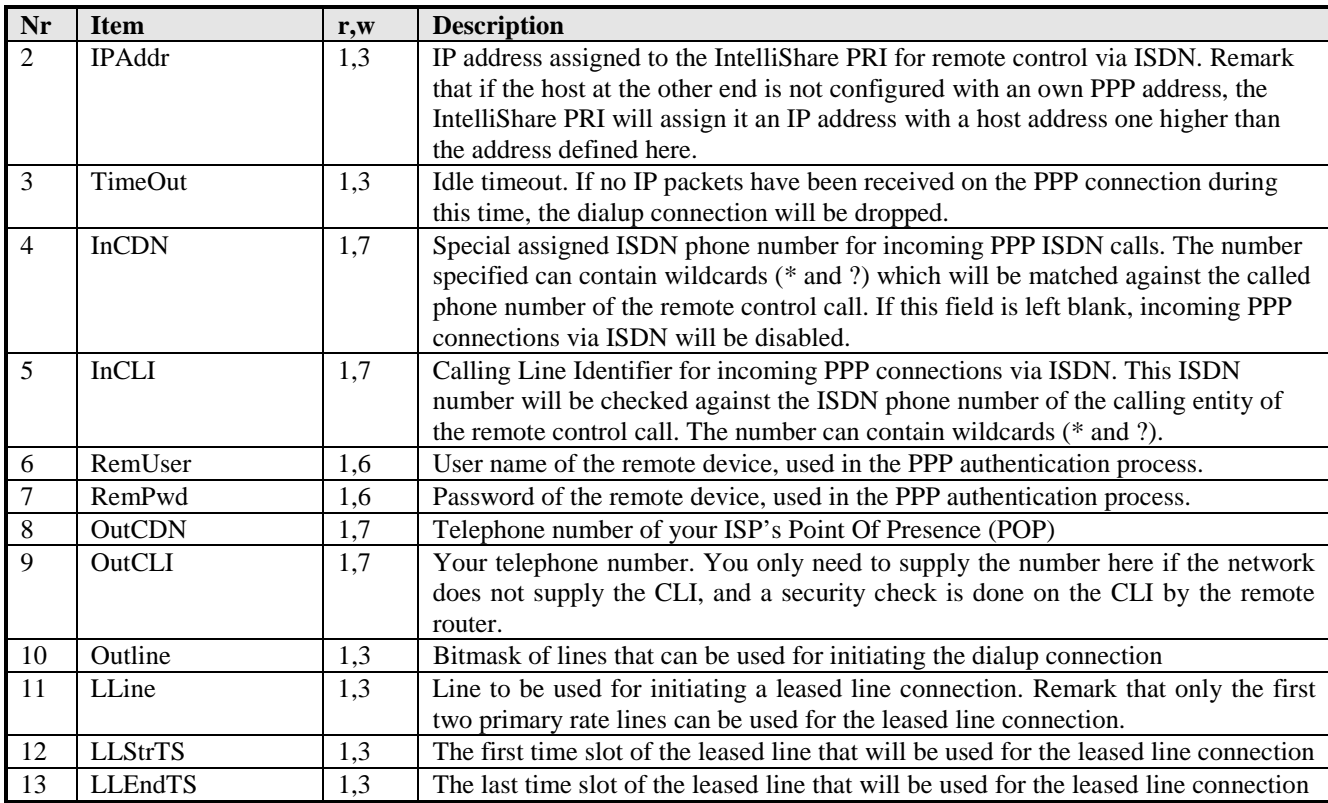

*The settings in this menu are relevant in the following situations*:

- Incoming Remote Control connections, i.e. access to the IntelliShare PRI with Telnet or Web browser through an ISDN dialup-connection.
- Outgoing Alarm Calls to a management station.
- Dial on Demand connections to a remote router when the IP-Router functionality is activated (i.e. when the WIN.CFG.SYS.IPROUTE field is set to on)
- Incoming PPP connections from a remote router, when the IP-Router functionality is activated (i.e. when the WIN.CFG.SYS.IPROUTE field is set to on)

### **IP\_StatRoute Configuration**

```
-IP_StatRoute-------------------------------------------------------------0001--
      \frac{1}{2}Act
NetAddr 000.000.000.000
NetMask 000.000.000.000
Gateway 000.000.000.000
Intface WAN
```
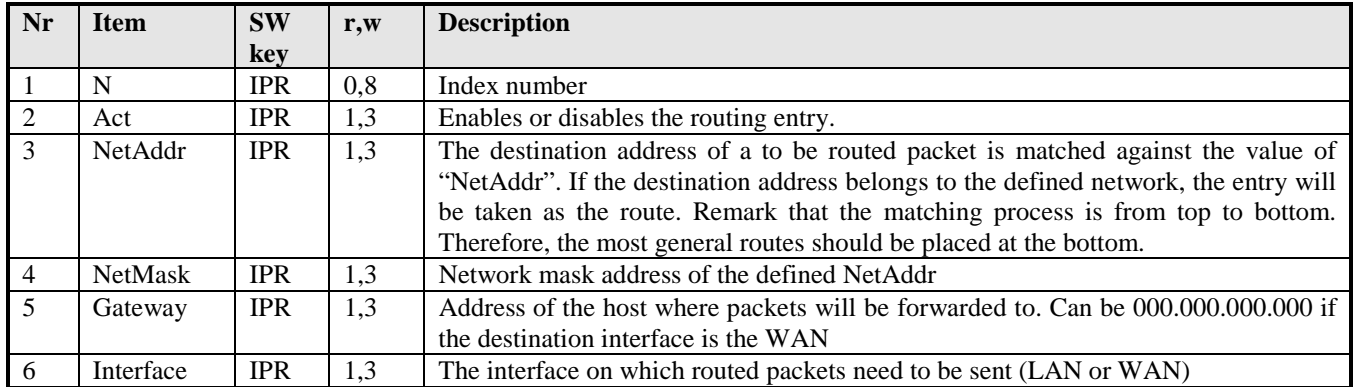

#### **IP\_PortFW Configuration**

```
-IP_PortFW----------------------------------------------------------------0001--
N 1
Act Off
DstPort 0
Address 000.000.000.000
```
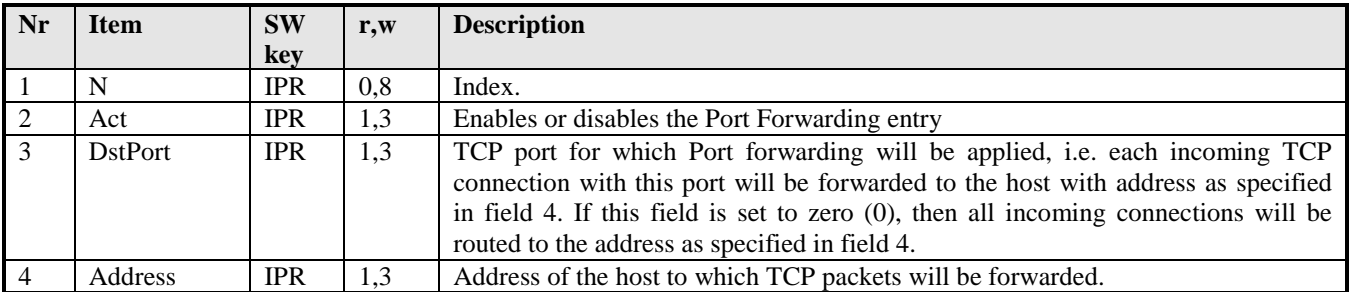

### **Status Screens**

The status screens can be accessed using the command WIN STS.

### **System Status**

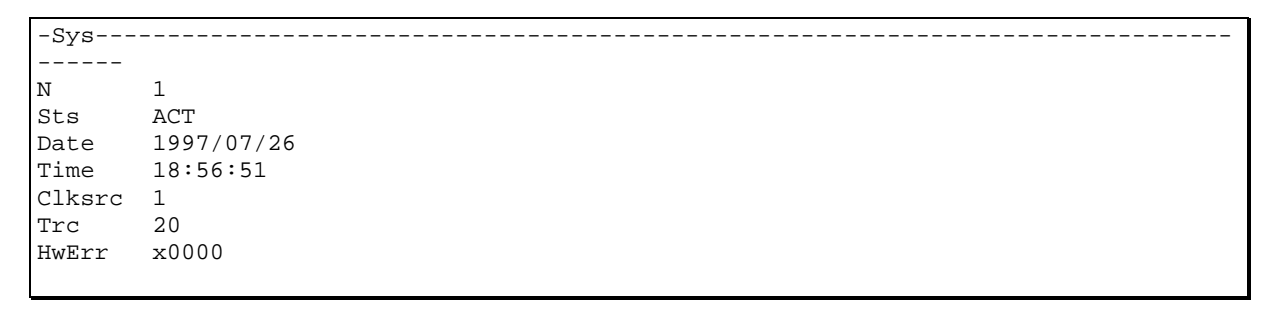

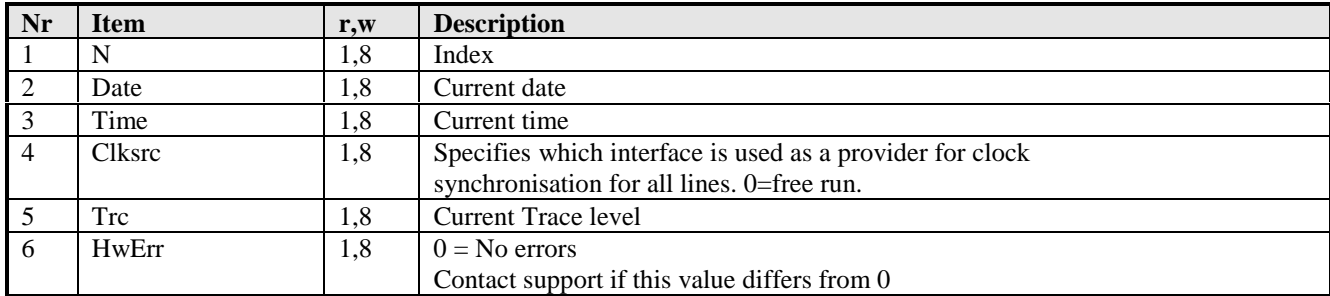

#### **Slot Status**

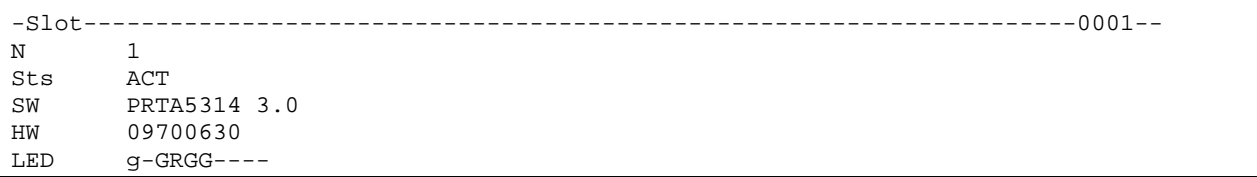

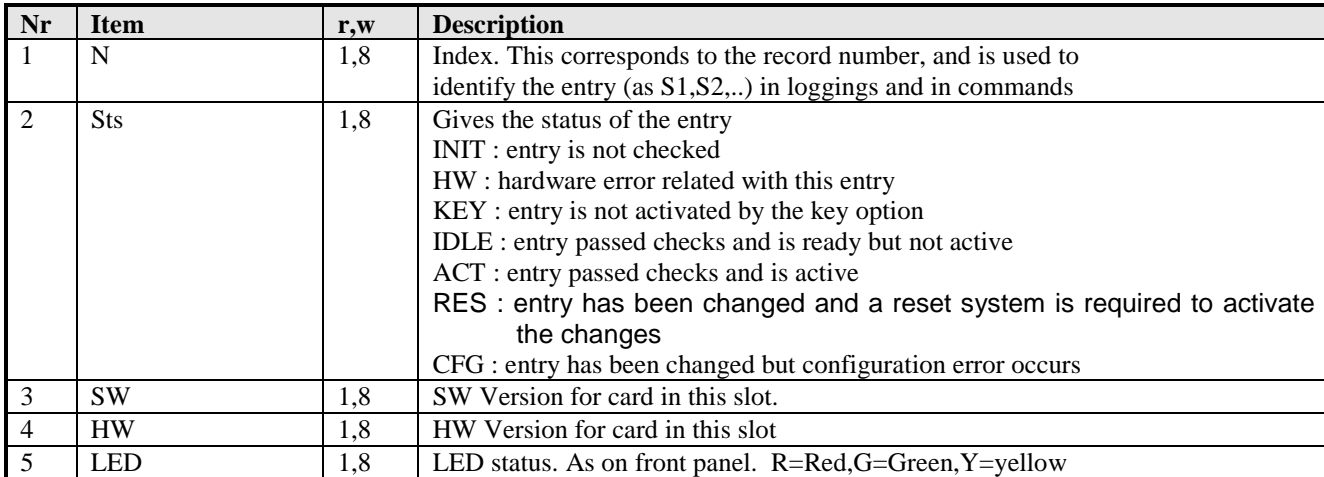

#### **Line Status**

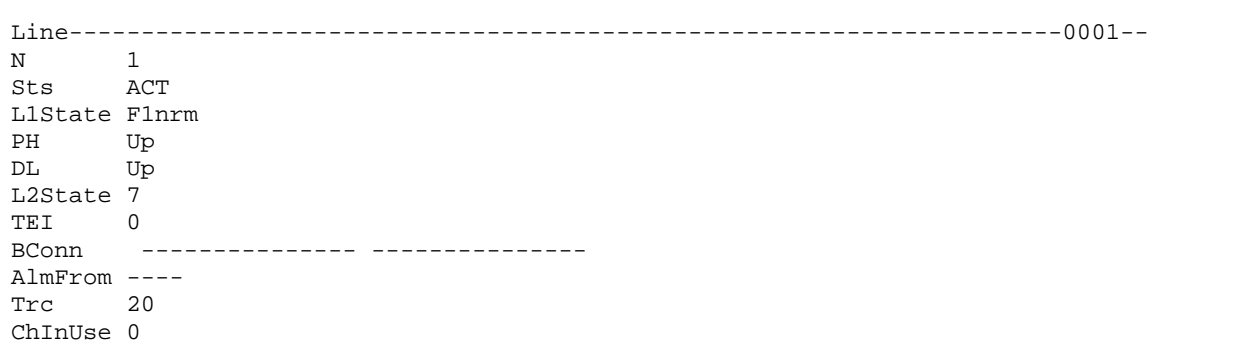

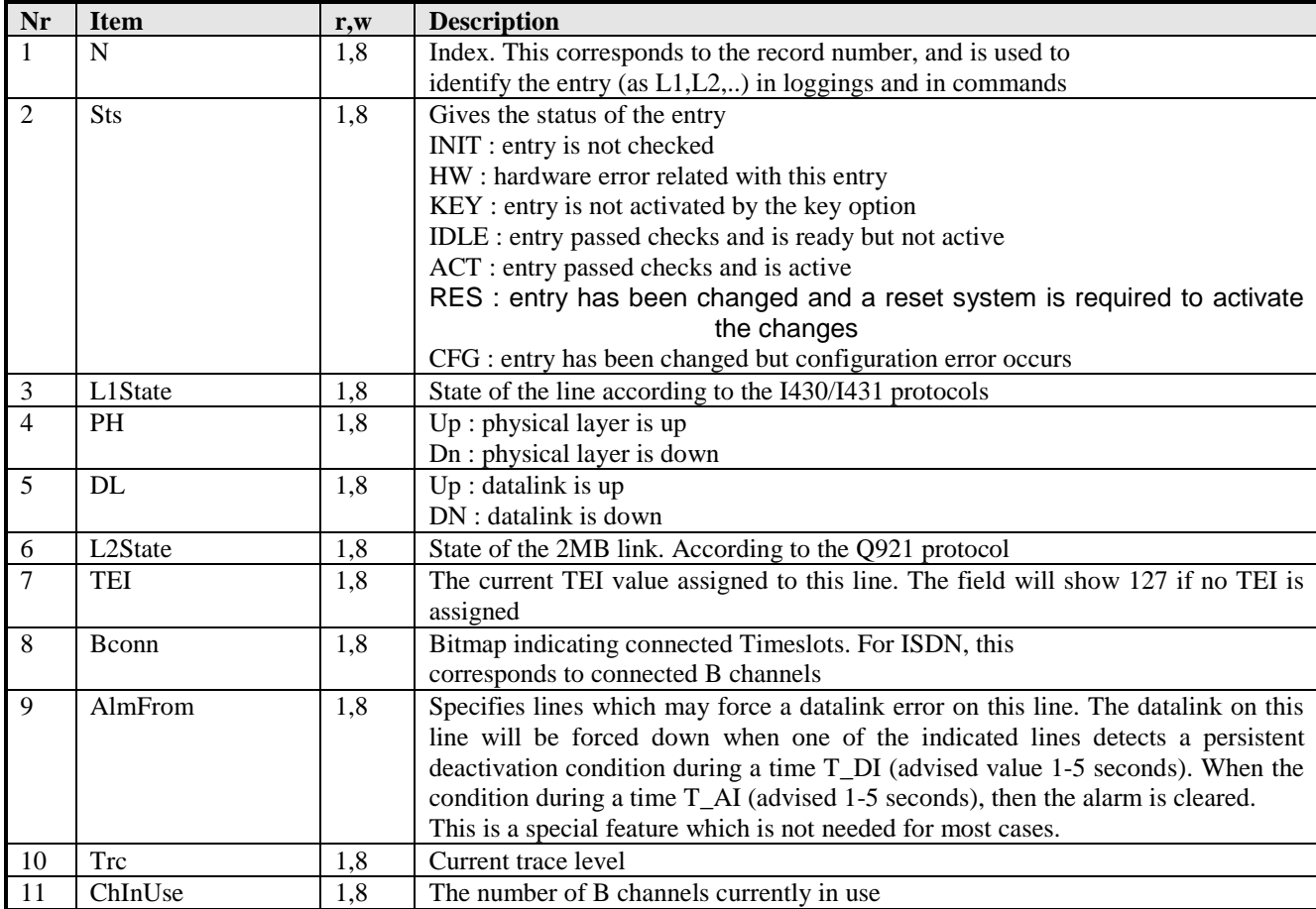

Notes:

- See the section "Configuration Databases and Procedures" for a discussion of Act, Chk, Err
- L1 State: The indication specifies the I430 state and the related error condition as follows:

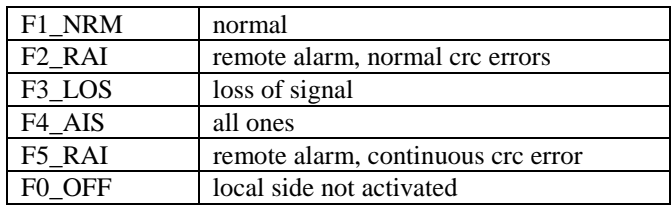

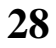

#### **FixN64 Status**

```
-FixN64-----------------------------------------------------------------------0001-
\, N \,Sts ACT
```
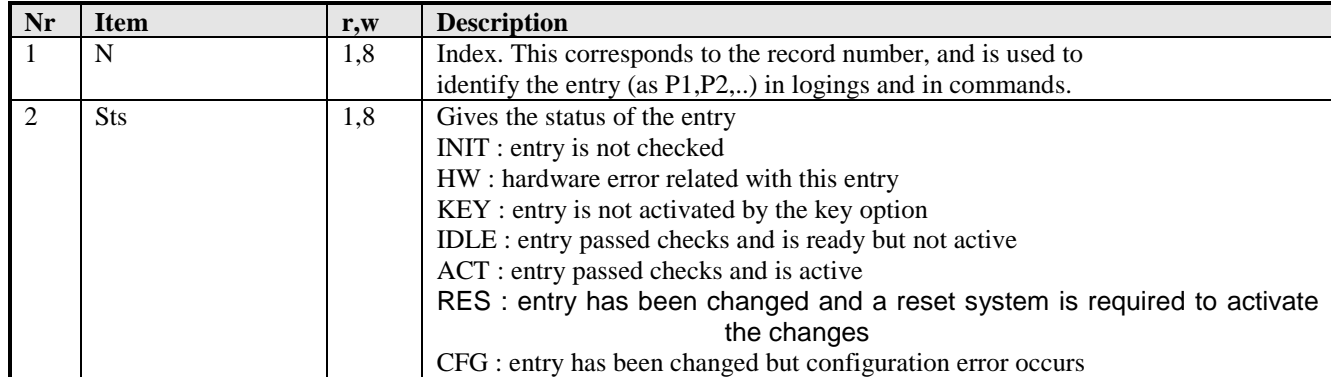

### **Route Status**

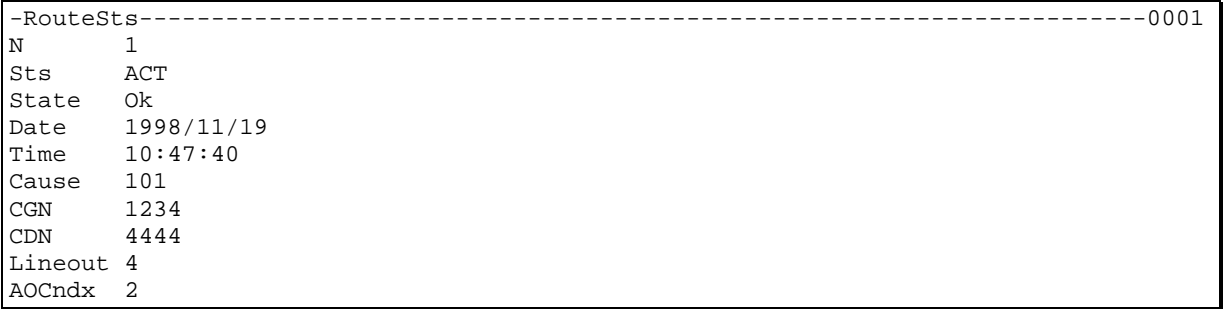

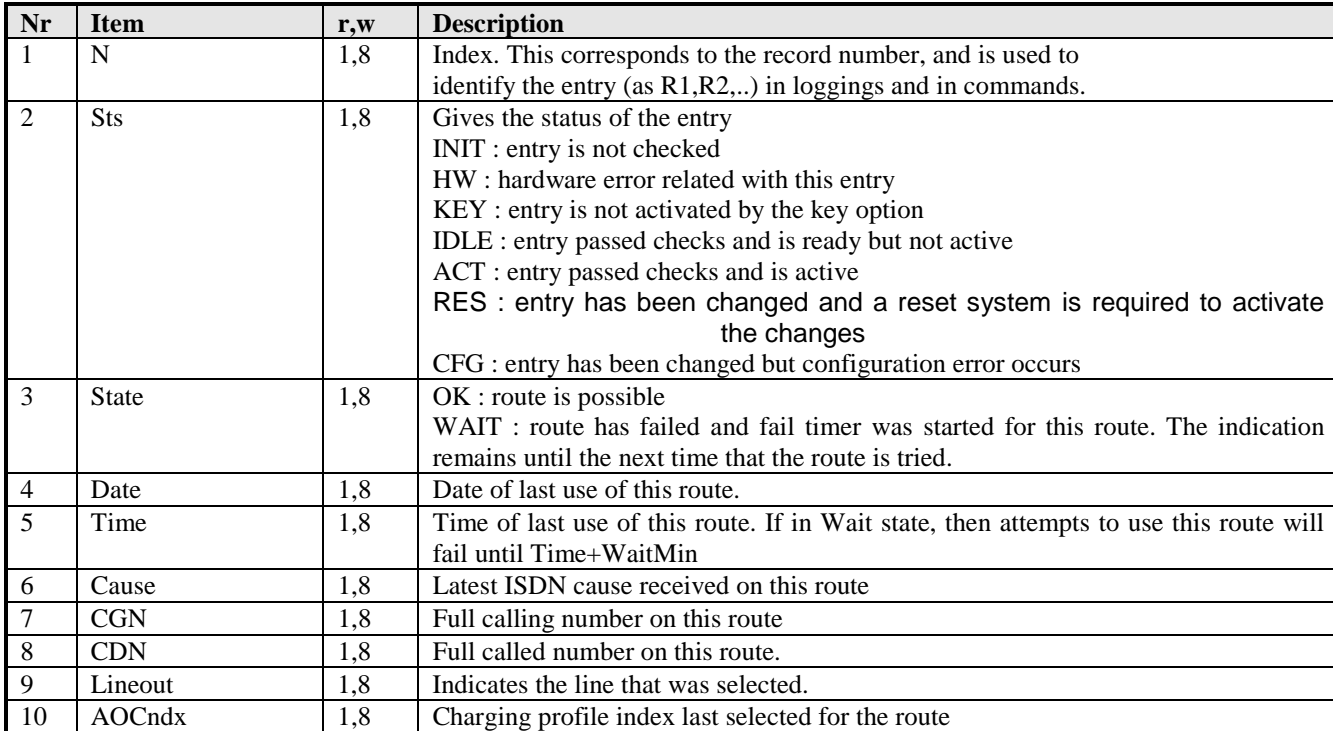

### **Clip Status**

-Clip---------------------------------------------------------------------00 01-- N 1 Sts ACT

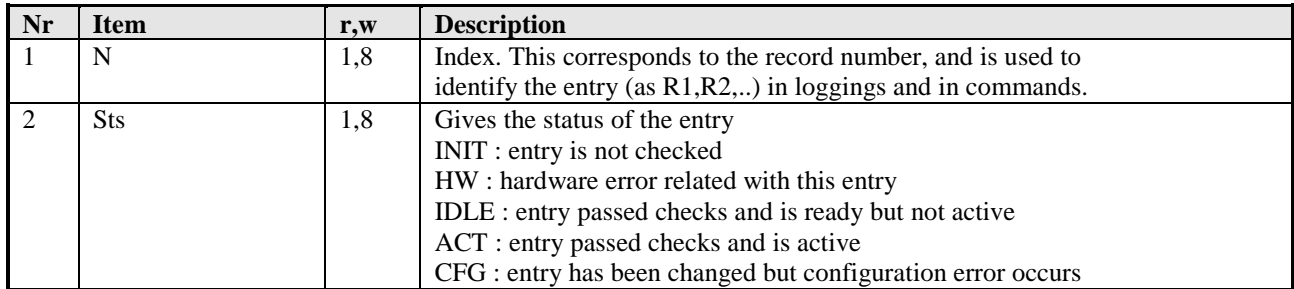

#### **AOC Profile Status**

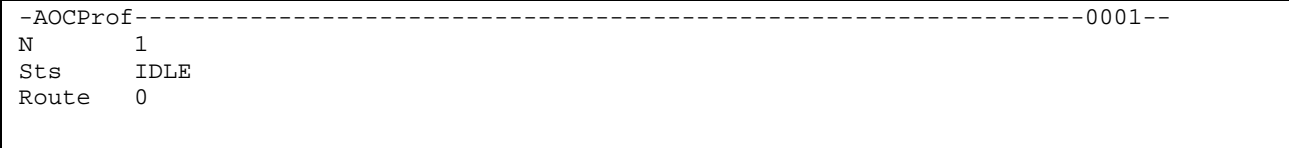

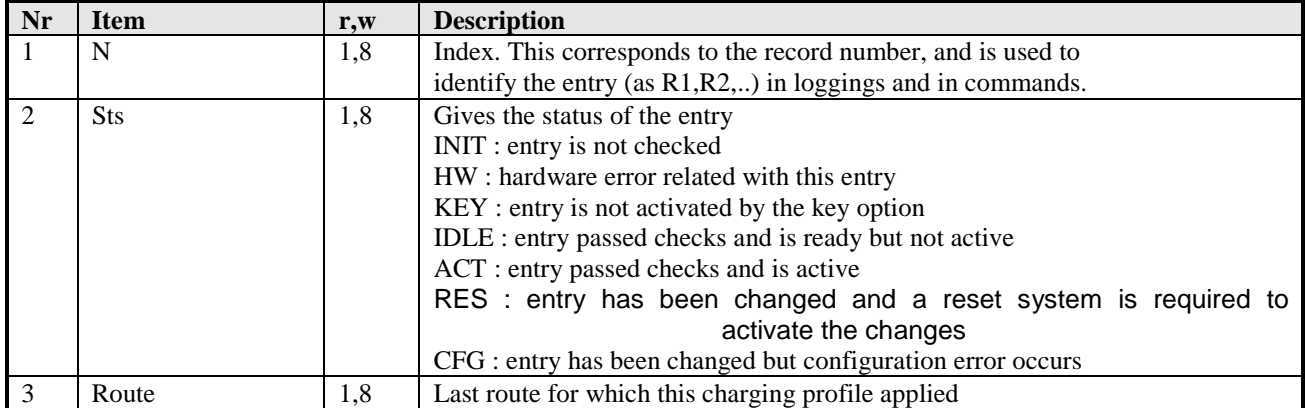

### **Operator Status**

-Oper---------------------------------------------------------------------0001--  $\overline{1}$ Sts ACT<br>Intf LAN Intf LAN Time 15:18:45 Date 2000/03/09<br>IP 194.007.219 IP 194.007.215.022 BadPsw 0

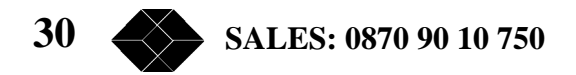

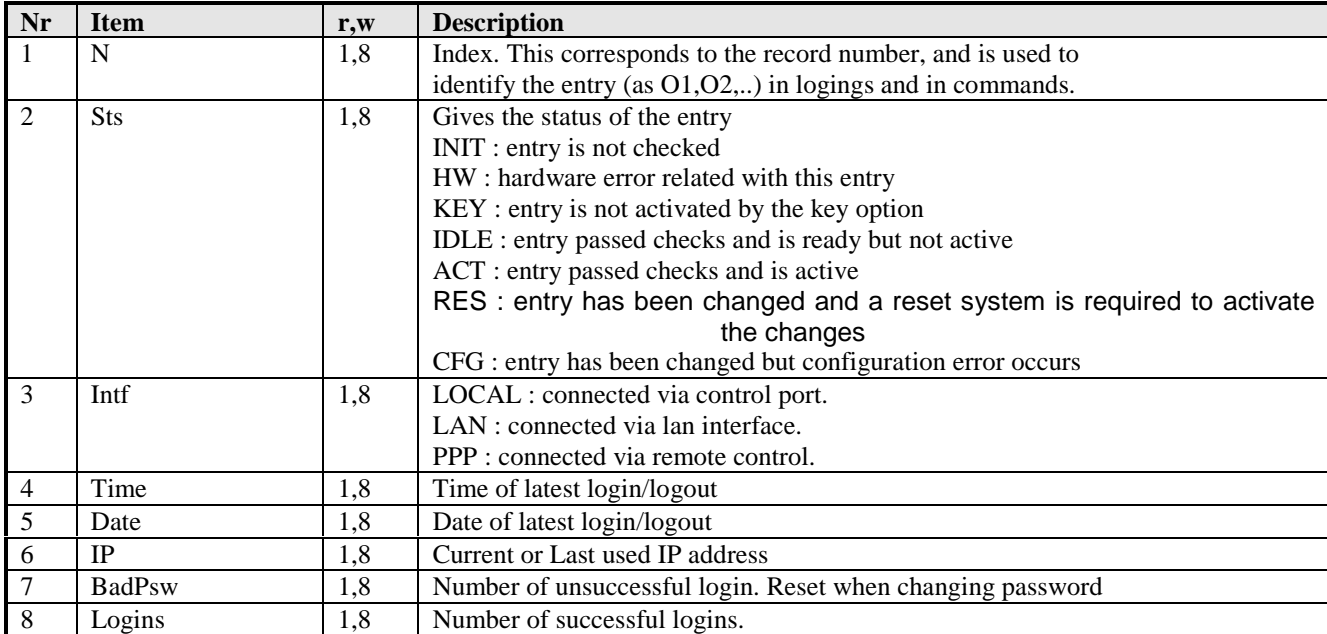

#### **IPRoute Status**

-IPRoute------------------------------------------------------------------------ N 1 Sts ACT MsqAddr 000.000.000.000 WANConn Leased MsqSess 0

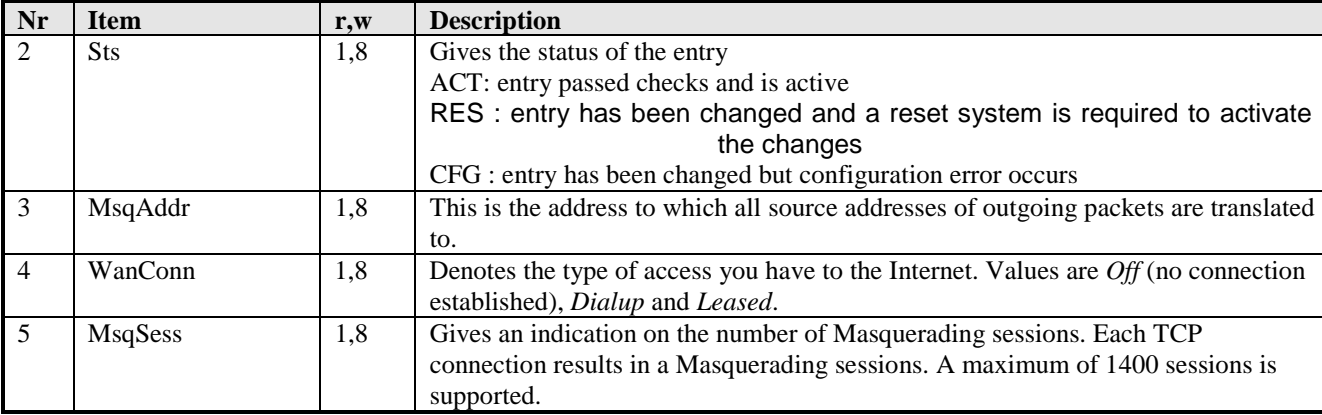

# **History Screens**

The history screens can be accessed using the command WIN HISTORY.

### **Line History.**

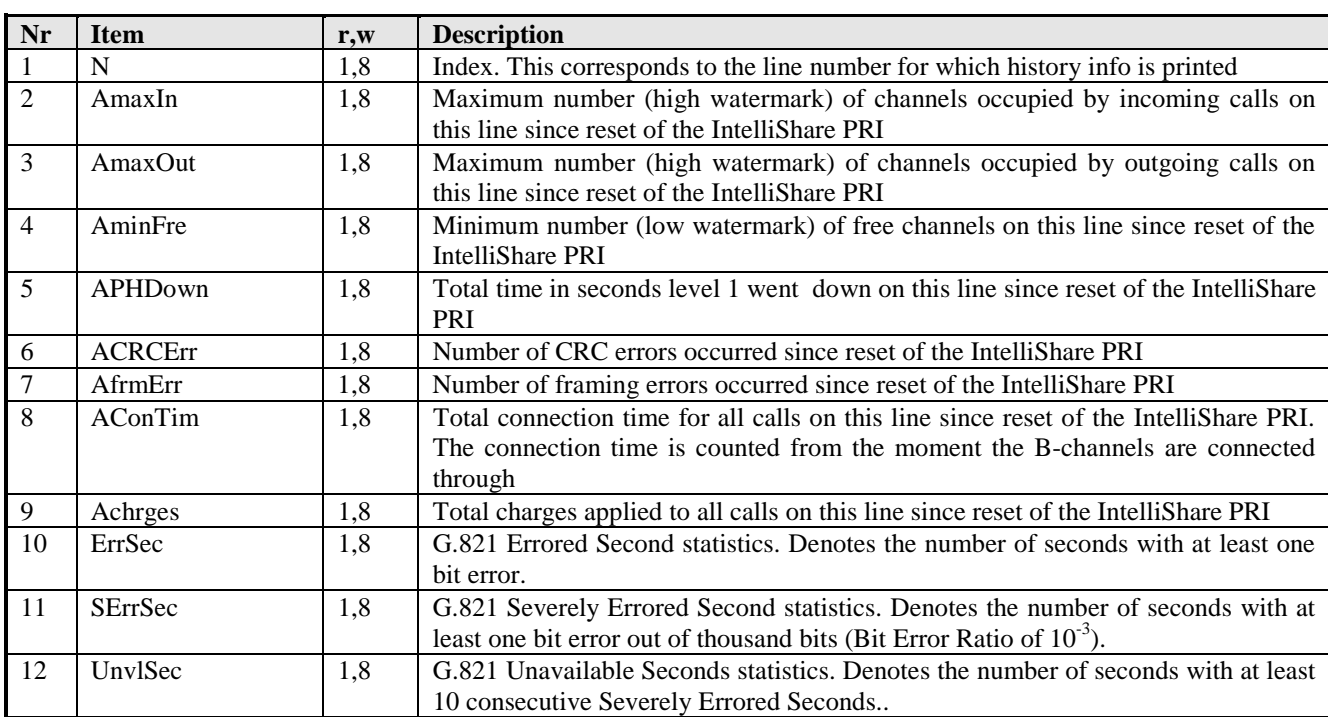

# **Route History.**

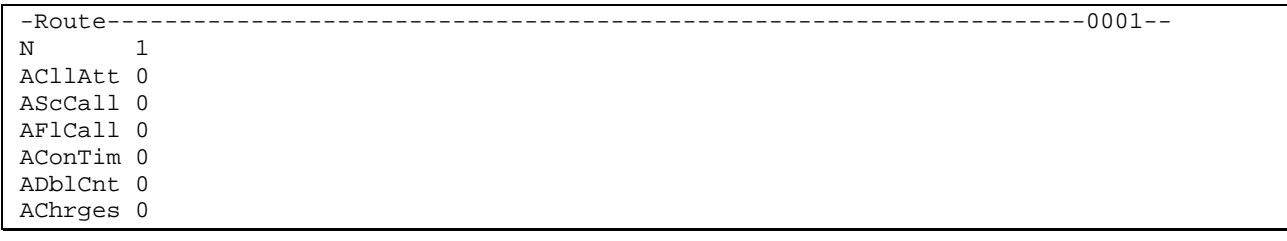

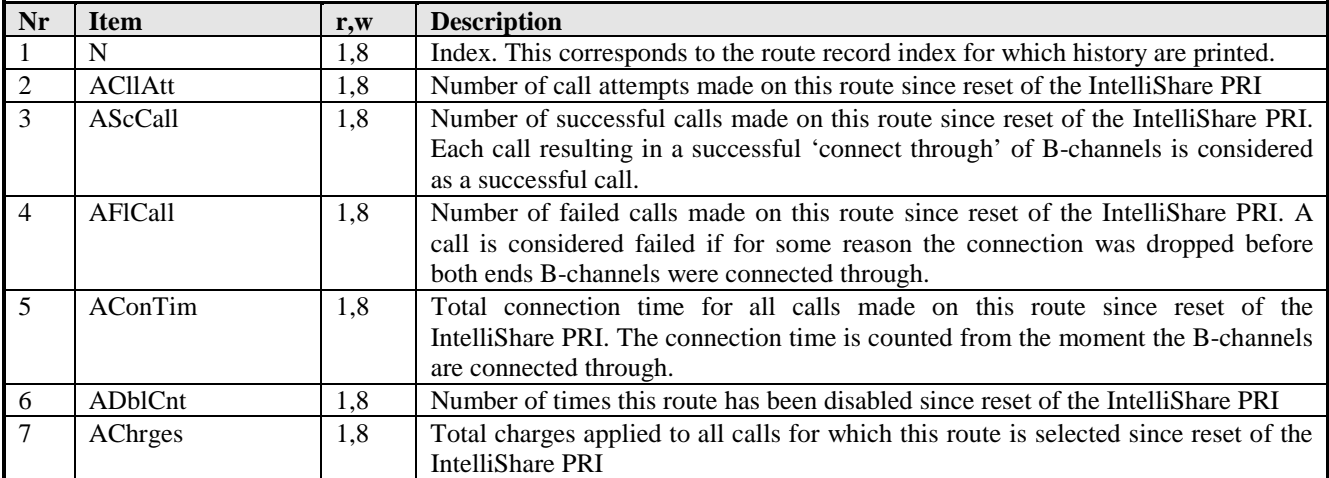

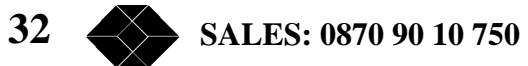

# **Commands**

### **Features**

- Commands can be abbreviated. The first match will be used.
- When a command is incomplete, then an error message is displayed according to the following logic:
	- the recognised and accepted part is shown
	- the offending remainder of the input is replaced by a question mark
	- the question mark is followed by the expected input pattern (or alternatives list).
- When a command can be executed, then either the result of the command is returned or a message indicating that the command has been processed.

#### **Syntax conventions**

- <x> indicates a variable argument
- [ ] denotes optional arguments<br>{| | } denotes alternatives
- { $||$ } denotes alternatives<br>CAP capitals denote keyw
- capitals denote keywords

#### **Command organisation and required access.**

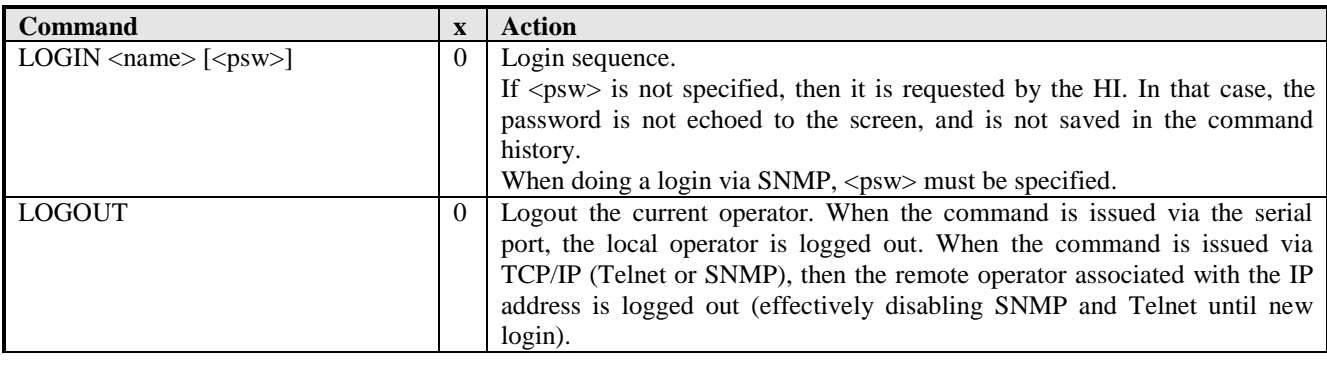

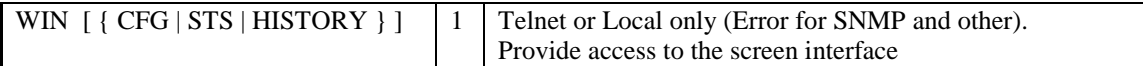

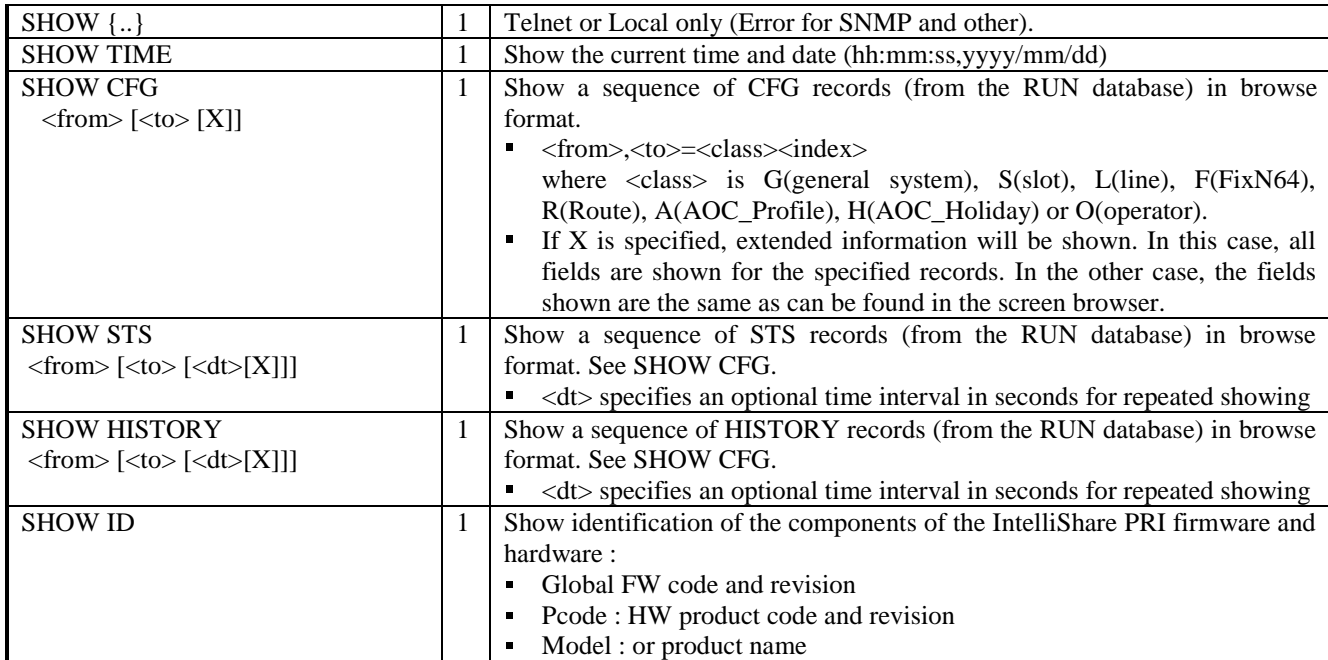

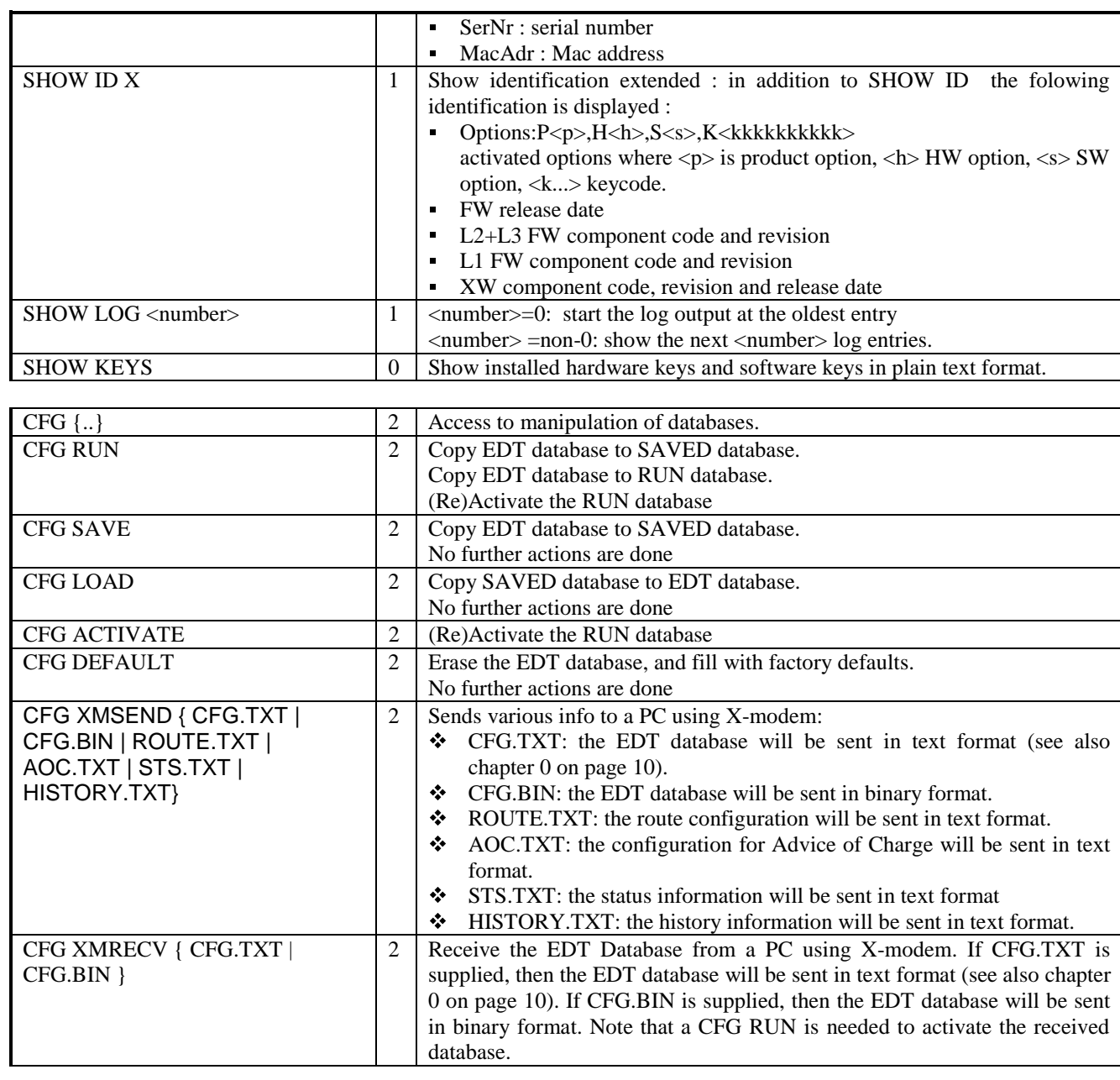

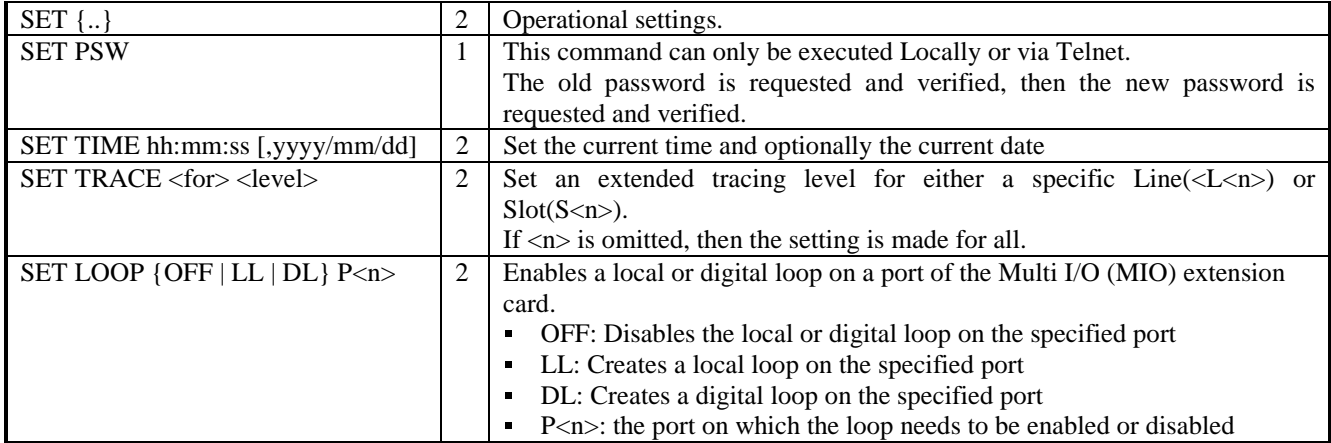

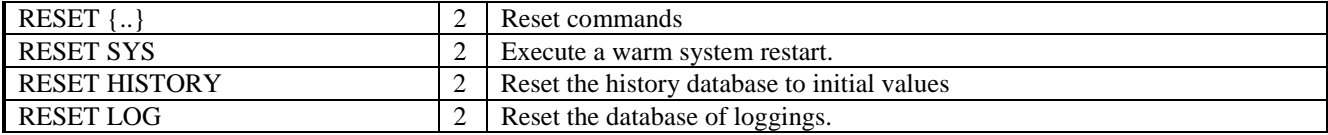

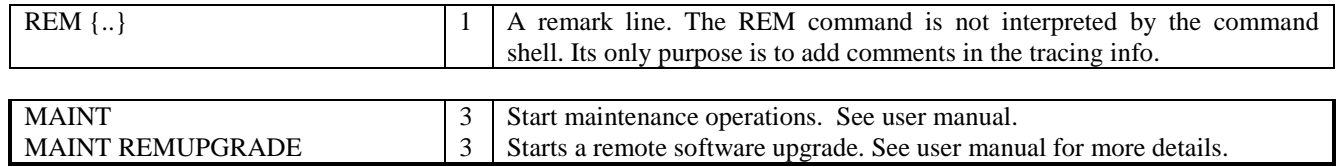

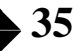

## **Tracing, Logs and Traps.**

#### **Overview**

The occurrence of specific events may be signalled as follows:

- Trace messages on the local or telnet interface. The trace message appears when the operator is not entering data (cursor at beginning of line). While the operator is performing commands (e.g.: edition, file transfer,..), traces are temporarily stored, to be shown when the operator finishes the respective command. Up to 100 events can be remembered in this way.
- Logged in a non-volatile buffer within the IntelliShare PRI. Up to 400 events can be stored. The stored events are not cleared by a power down.
- Sent to an SNMP station as traps. Every logged event can be sent in this way.

Each event has an associated level. This level is compared with the configured trace, log and trap levels to determine whether the event should be traced, logged and/or trapped. This is done according to the following logic:

- If the event level is higher than the SYS.LOG level, then the event is logged.
- If the event level is higher than the SYS.TRP level, then a trap is generated for this event. However, only logged events can generate traps.
- If the event level is higher than the trace level (SET TRACE command), then the event is traced. Tracing is enabled only while the operator is logged in.

The advised level for logging and trapping is respectively 20 and 50.

The events which trigger the above actions are classified in 3 classes.

- Slot related events:
	- Datapath settings
	- Time adjustments between slots
- Line related events:
	- ISDN Physical, Datalink, and Call Control events
	- Incoming calls before attribution to a port.
- Other events:
	- LAN related events
	- Internally detected error conditions (bugs or recoverable unexpected conditions).

#### **Trap and message format**

The traps and messages share a number of common properties in order to simplify treatment by management software.

#### *Message format.*

An example of a typical messages is shown below.

#### 16:20:1850 L4 PH DI

The message format consists of:

- Event time (referred to the real time of the IntelliShare PRI), in the format HH:MM:nnnn where nnnn is the time in 1/100 seconds
- Space
- Class identifier followed by relevant record number:  $Ln = Line$  defined in record number n  $Sn = Slot$  defined in record number n (n=1 for IntelliShare PRI)
	- <underscore><subclass> = other events.

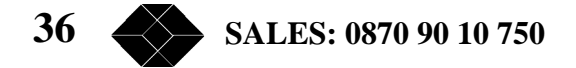

- Space
- Sub classification (see list below)
- rest of message.

The use of this message format allows to perform pattern matching on the contents of the message.

#### *Traps.*

To further simplify treatment by SNMP based managers, the trap message contains the following elements:

- The Trap time stamp refers to the number of  $1/100$  seconds since power-up as required.
- The message is sent as a string 'varbind'.
- The record number is also sent separately as an integer 'varbind'.

For each class, a separate Trap type is defined.

*Overview of Line Messages.*

Physical layer events (PH)

- L $\leq n$  PH DI = signals loss of physical activation
- L $\leq$ n> PH AR = signals higher layer activation request
- L $\leq n$  PH AI = signals achievement of physical activation

#### *Q921 Datalink events (DL)*

The DL tracing is comparable to the tracing obtained by a Q921 analyser. In addition, the internal working of the Q921 layer can be verified. This tracing is generally useful for specialists only.

• L $\leq n$ >DL R  $\leq$ lapd-type>  $\leq$ bytes> = reception of Q921 packet

• L $\langle$ n> DL T  $\langle$ lapd-type>  $\langle$ bytes> = transmission of Q921 packet

```
Tracing of Q921 message exchanges in the D channel.
```
 $\langle$ lapd-type $\rangle$  = {INFO | RR | RNR | REJ | SABME | DM | UINFO | DISC | UA | FRMR | XID}  $\langle$  bytes $\rangle$  = shows the first few bytes of the packet.

• L $\langle$ n> DL ST $\langle$ nr> $\langle$ primitive> $\langle$ code> = Q921 primitive

```
• L < n > DL [UP | DOWN] = Datalink UP or DOWN
```
Refer to the Q921 specification for a list of the primitives.

In the case of MDL primitives, the respective type is shown as an integer value in code.

#### Q931 Call Control events (CC)

The CC tracing is comparable to the tracing obtained by a Q931 analyser. In addition, the internal working of the Q931 layer can be verified. This tracing is generally useful for specialists only and may help to identify protocol problems with non-ETSI networks.

• L $\langle$ n> CC R CR= $\langle$ crv> ST $\langle$ state>  $\langle$ messagetype>  $(\langle \text{cause} \rangle)$ 

• L $\langle$ n> CC T CR= $\langle$ crv> ST $\langle$ state>  $\langle$ messagetype> $(\langle$ cause>)

Reception and Transmission of Q931 packets.

 $\langle$ crv $\rangle$  = Call reference value.  $\langle$ state $\rangle$  = State of the Q931 entity before receiving/sending the message  $\langle$  messagetype $\rangle$  = message type as specified in ETSI Q931.  $\langle \text{cause} \rangle$  = cause value if sent in message. Else unspecified.

- L<n> CC CR=<crv> ST<state> Err-Abort (err <err nr>)
- L<n> CC CR=<crv> ST<state> Err-Disc (err <err\_nr>)
- L<n> CC CR=<crv> ST<state> Err-release (err <err\_nr>)

Recovery of network interaction problems according to Q931. These traces show abnormal events during interaction with the ISDN network, which have been identified are remedied (either by aborting the call, by sending a disconnect, or by sending a release).

Refer to the Q931 norm for interpretation of these errors.

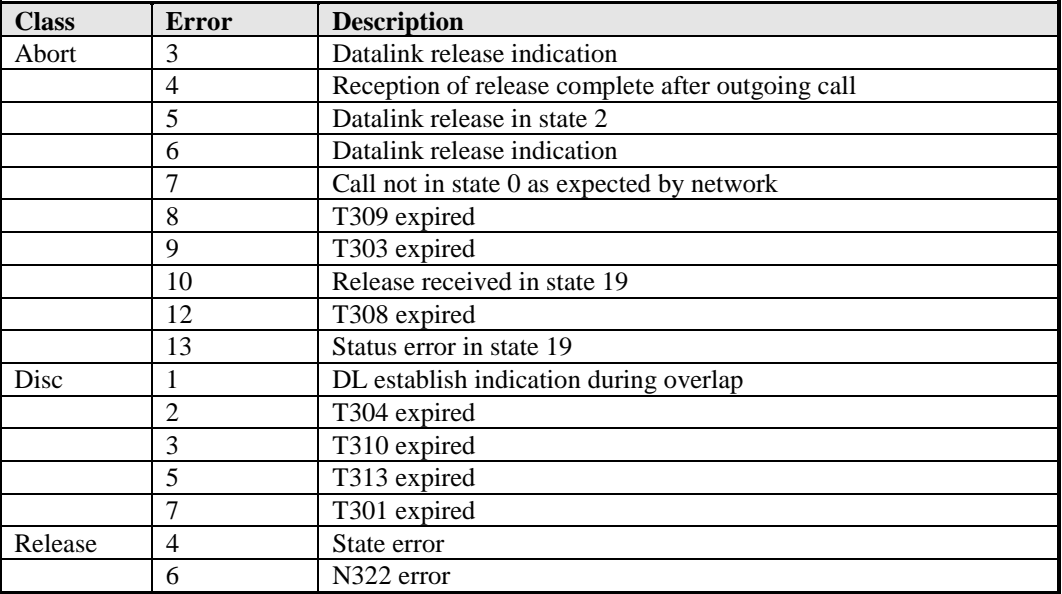

#### *ISDN Protocol Errors (ERR)*

• L $\langle$ n> ERR $\langle$ nr> at  $\langle$ unit $\rangle$ . $\langle$ line>

This message is internally generated when a condition is detected which is unexpected or which cannot be handled according to the ETSI norms.

Signal these errors to BLACK BOX, if possible accompanied by a detailed line trace.

#### **Overview of Slot Messages**

#### *TIME related events (TIME)*

• S<n> TIME D yyyy/mm/dd hh:mm:ss

This message is generated every hour on slot n. It gives you some reference about the time in the log. D is the first letter of the day of the week.

#### Datapath related events (PATH)

• S<n> PATH NRM L<ll>T<tl>=L<l2>T<t2>

This message is generated when a path is laid between line  $\langle 1 \rangle$  timeslot  $\langle 1 \rangle$  and line  $\langle 1 \rangle$  timeslot  $\langle 1 \rangle$  on slot.

**38 SALES: 0870 90 10 750**

### **List of messages and their levels.**

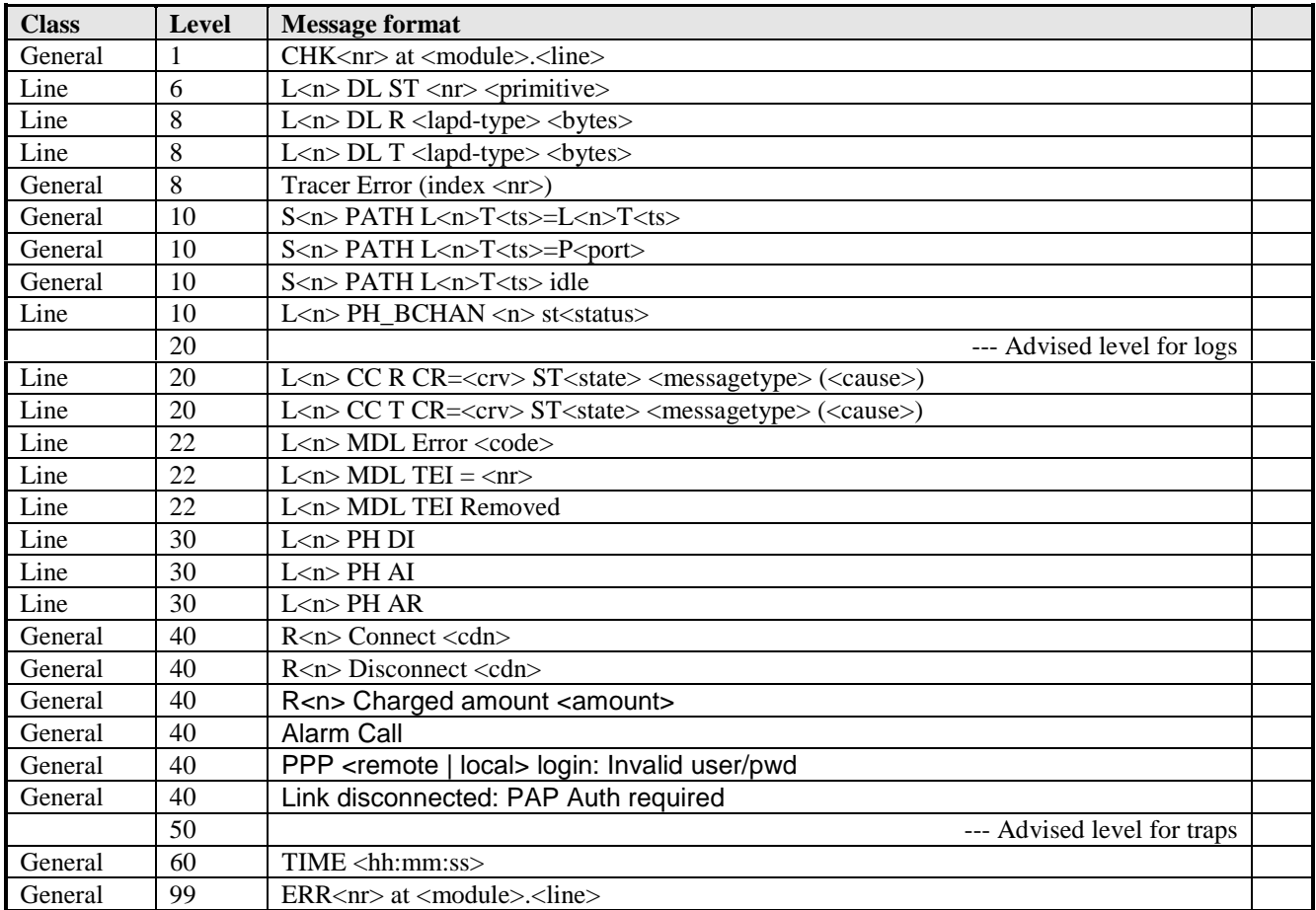

#### **ISDN call clear causes**

Following ISDN cause values are defined in ITU-T Q931:

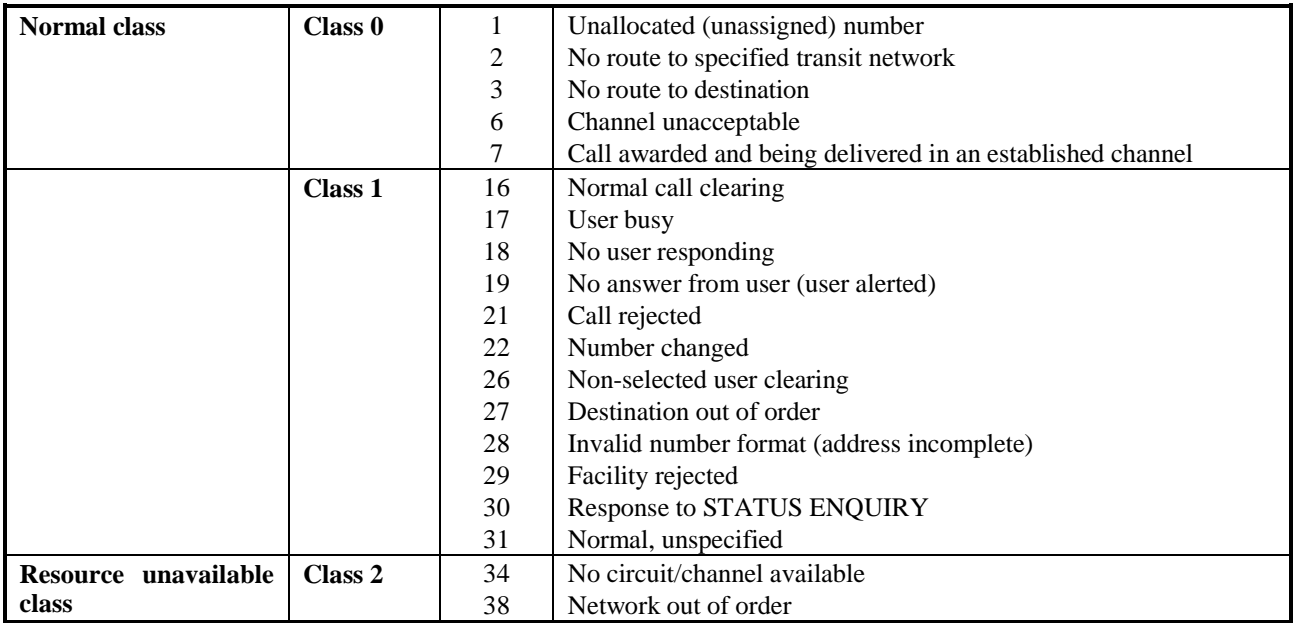

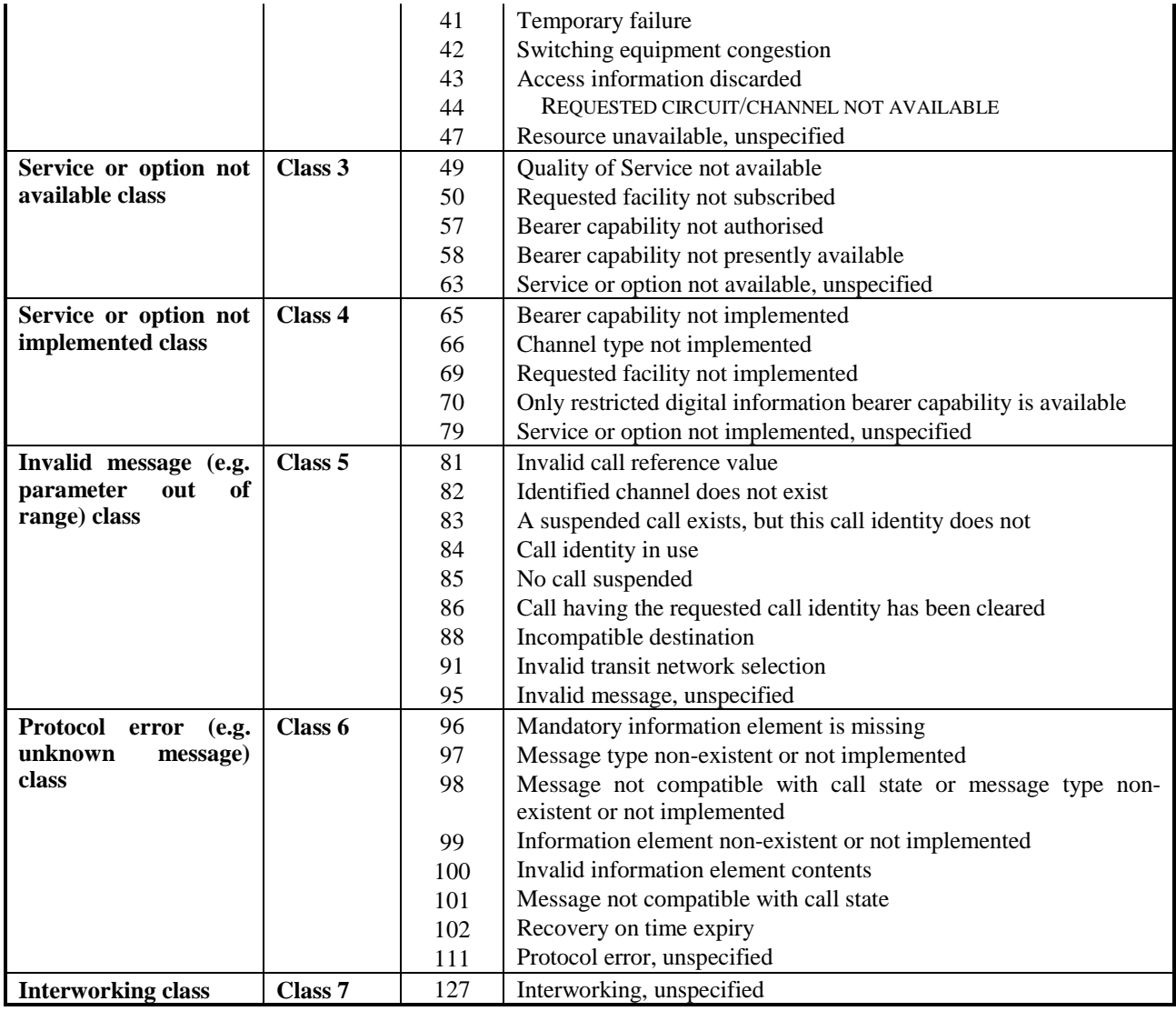

# **Technical specifications.**

#### **Table top housing**

Interfaces:

- ISDN S2 interfaces : Connector: RJ-45 female Recommendations fulfilled: - Layer 1: ETS 300 012
	- Layer 2: ETS 300 125
	- Layer 3: ETS 300 102
- Control port interface : Connector: SubD 9pin female with UNC 4-40 screw locks Electrical: V28 Functional: V24 (CT 102, 103, 104; no XON/XOFF or RTS/CTS flow control allowed on DTE) Speeds: asynchronous from 9600 to 115200 bit/s
- Ethernet interface : Connector: RJ-45 female Recommendations fulfilled: 10Base-T, IEEE 802.3 & 802.2

#### Front panel:

• LED indications: HB, ALM, LAN, PR1 to PR4

Human Interface:

- Local: ANSI compatible terminal on control port
- Remote through Ethernet port: SNMP and Telnet protocols based on TCP/IP stack
- Remote through B-channel: SNMP and Telnet protocols based on the PPP protocol

Operating environment :

- Recommendations fulfilled:
- Safety: EN 60950
- EMC/EMI: EN 50081-1 & EN 50082-1
- Operating temperature: 5°C to 40°C
- Max. humidity: 15% to 80% non condensing

#### Power supply:

- AC power supply: Input voltage:  $100-240$  VAC  $\pm$  10%, 50-60 Hz
- DC power supply: Input voltage: 36-72 VDC
- Power consumption :  $<$  15 Watt

Mechanical data :

- W x H x D: 268 x 39 x 243 mm
- Weight:  $< 2$  kg

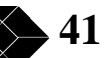

### **Connector definitions**

*PRI port: RJ-45 (120* Ω *bal.)*

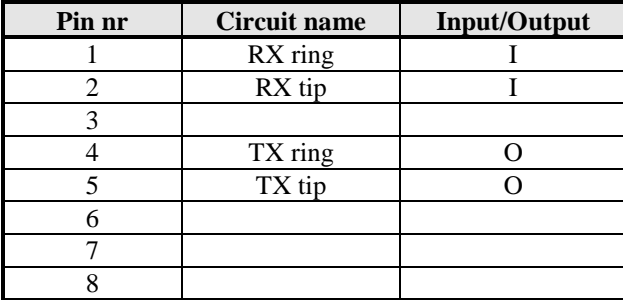

*Control port: SubD 9pin (V24/V28)*

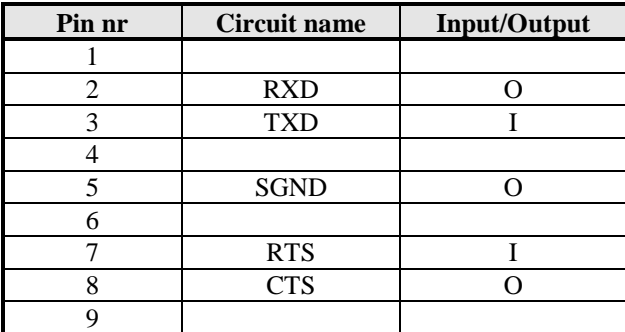

*Ethernet port: RJ 45 (10Base-T)*

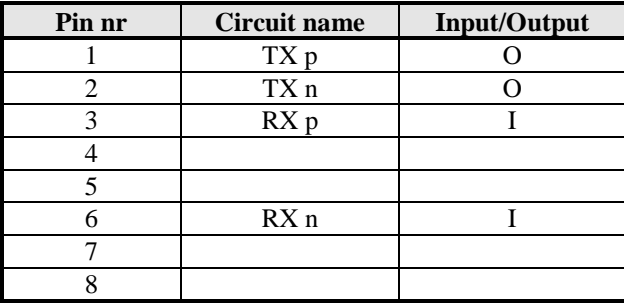

*Power inlet: XLR (+5V DC)*

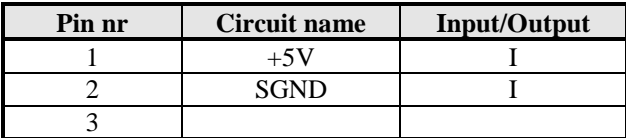

**42 SALES: 0870 90 10 750**

#### **Cable definitions**

# *EIU146567 (DX\_C2\_DMM-R45-R45).*

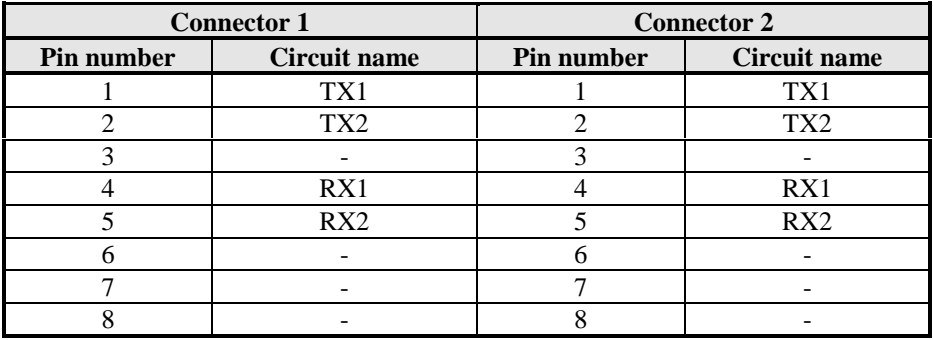

### *EIU153297 (DX\_C2\_XMM-R45-R45).*

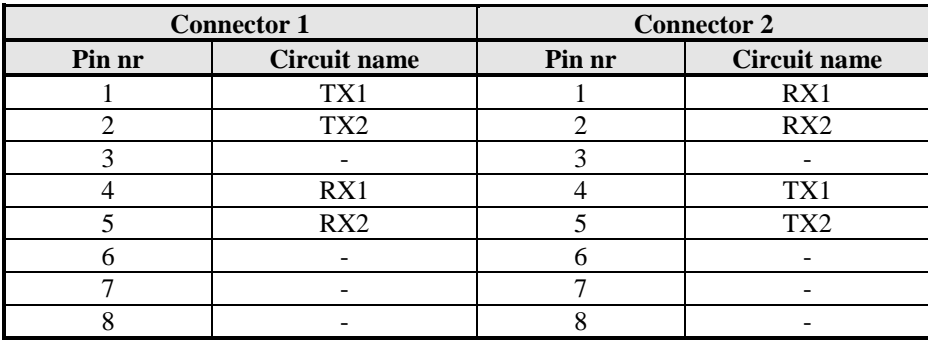

*Maintenance Adapter (only for SW rev. 1.0x)*

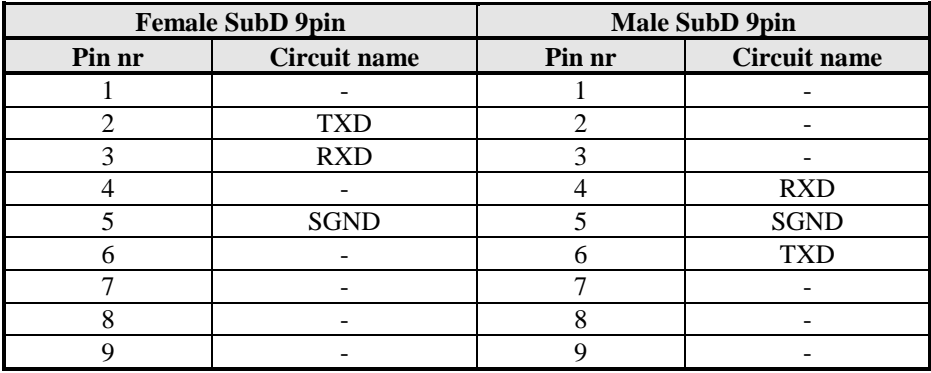

# **Repair sheet**

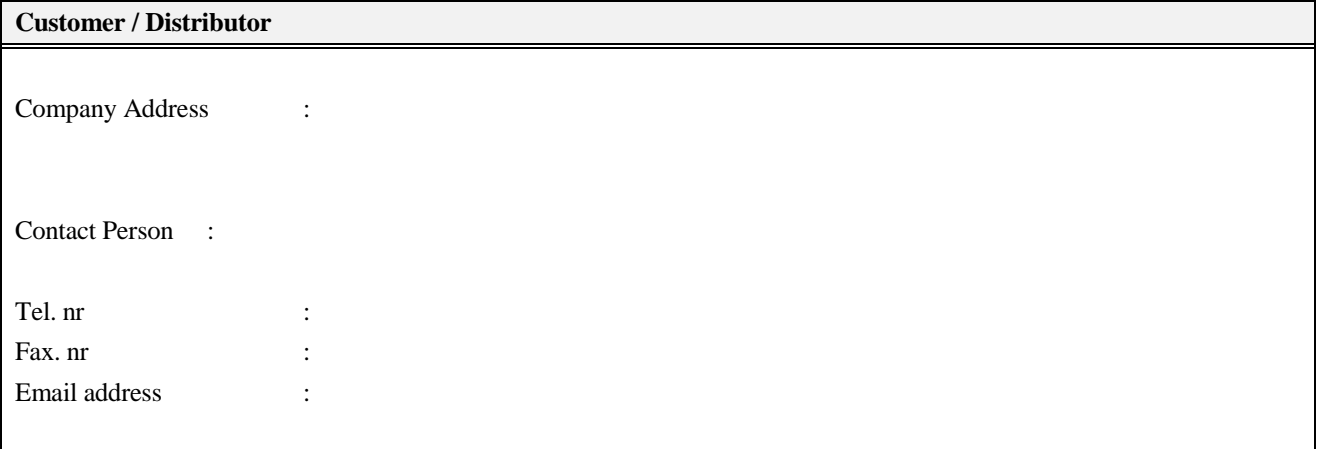

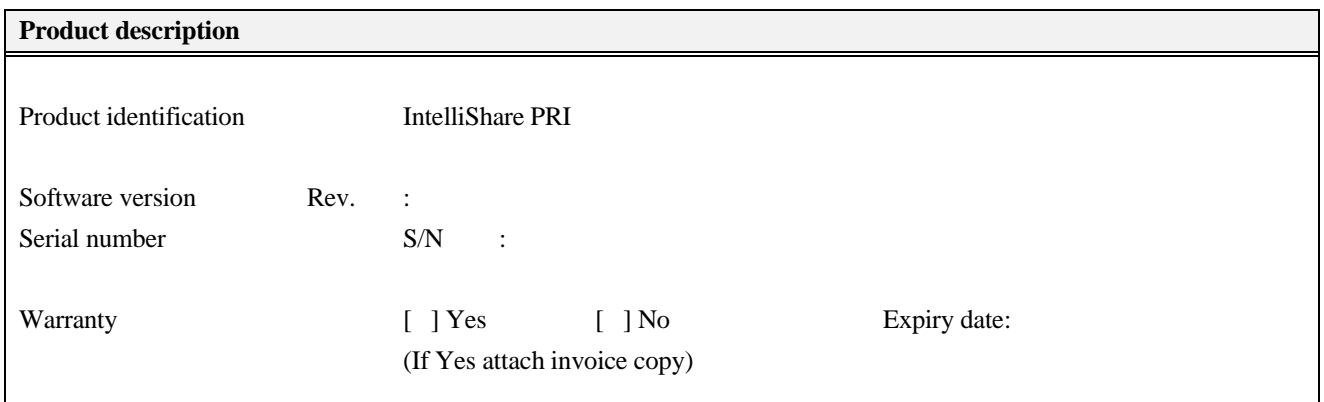

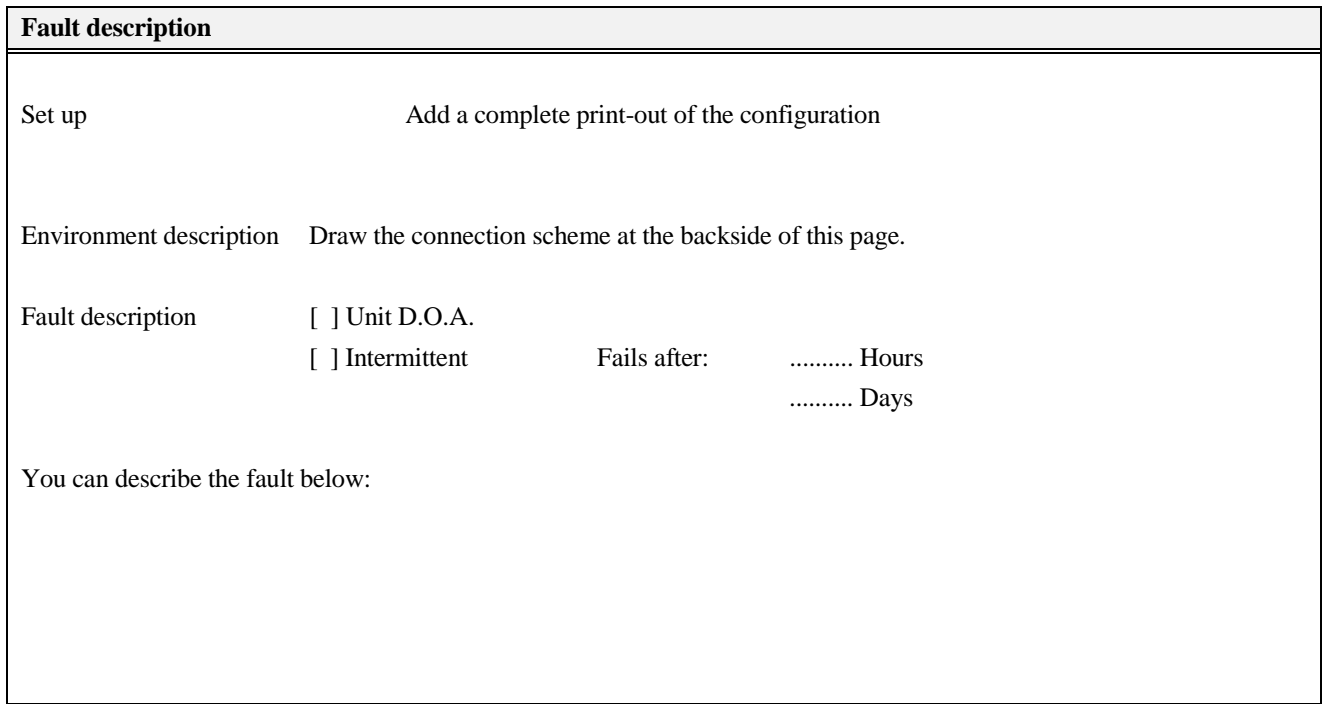

**44 SALES: 0870 90 10 750**

### **Certification and Warranty Agreements.**

#### **Certification :**

BLACK BOX N.V. certifies that this product meets its published specifications at the time of shipment from the factory.

#### **Warranty :**

This BLACK BOX product is warranted against defects in material and workmanship for a period of one year from date of shipment. During the warranty period, BLACK BOX will, at its option, either repair or replace products which prove to be defective.

For warranty service or repair, this product must be returned to a service facility designated by BLACK BOX.

BLACK BOX warrants that its software and firmware designated by BLACK BOX for use with an instrument will execute its programming instructions when properly installed on that instrument. BLACK BOX does not warrant that the operation of the instrument or software, or firmware will be uninterrupted or error free.

#### **Limitation of Warranty :**

The foregoing warranty shall not apply to defects resulting from improper or inadequate maintenance by buyer, buyer-supplied interfacing, unauthorised modification or misuse, operation outside the environmental specifications for the product, or improper site preparation or maintenance.

#### **Assistance :**

Product maintenance agreements and other customer assistance agreements are available for BLACK BOX products.

#### **Manufacturer :**

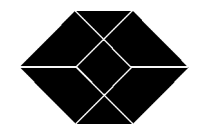

**BLACK BOX Catalogue Ltd**

**The Source for Connectivity**

**TECHNICAL: SALES: FAX: ADDRESS: WEB: (0118) 931 2233 (0118) 965 5100 (0118) 931 1727 15 Cradock Road, Reading, Berkshire RG2 0JT www.blackbox.co.uk**

**TECHNICAL: 0870 90 10 750 45**